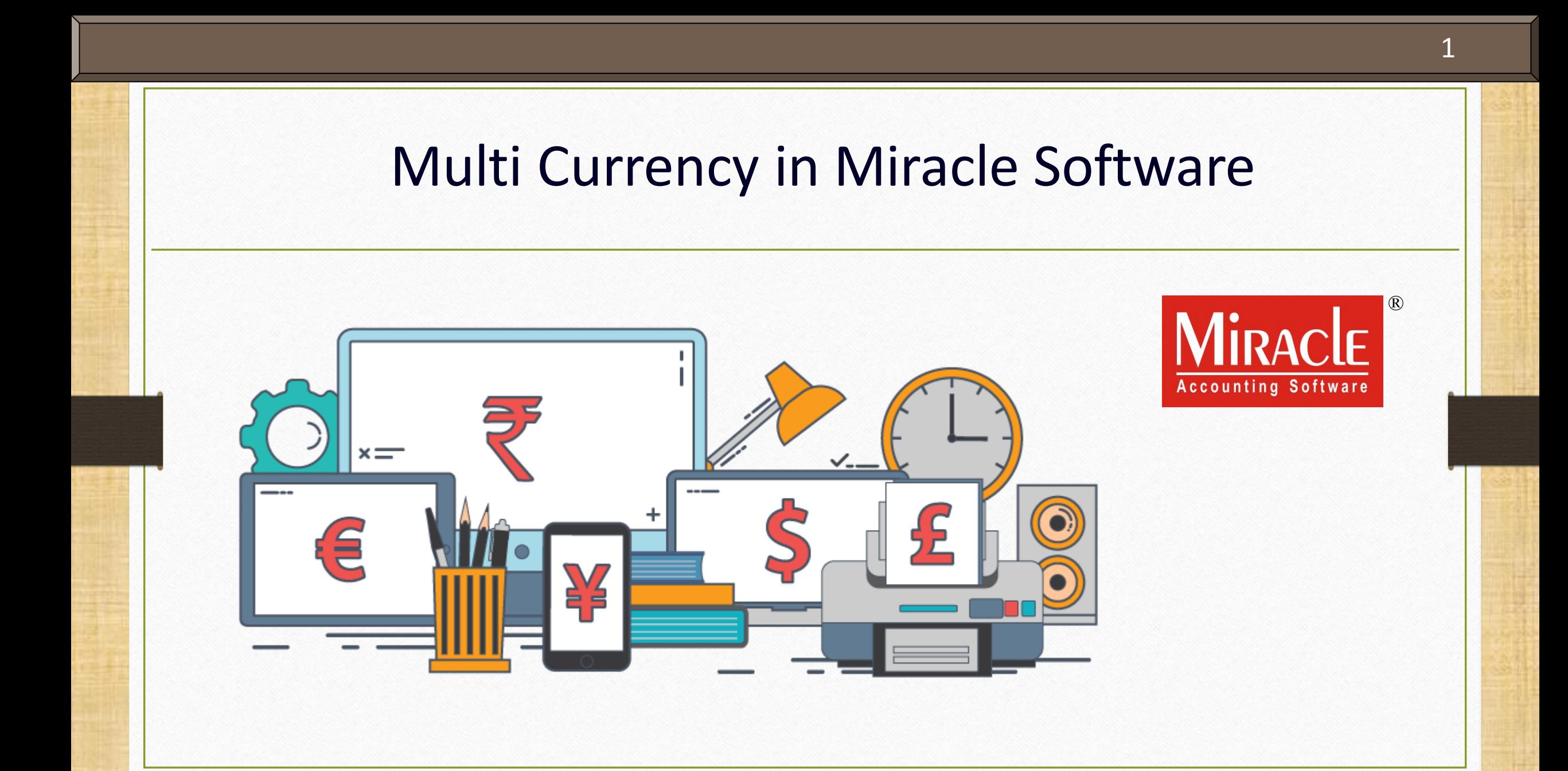

**Only for internal use of Miracle Accounting Software.** Prepared By: RKIT Software Pvt. Ltd., Rajkot

### Multi Currency

Following Topics are covered in this Document:

Setup for Multi Currency. How to Add New Currency? Sales Invoice with Example. Forex Gain/Loss Havala. Report for Multi Currency.

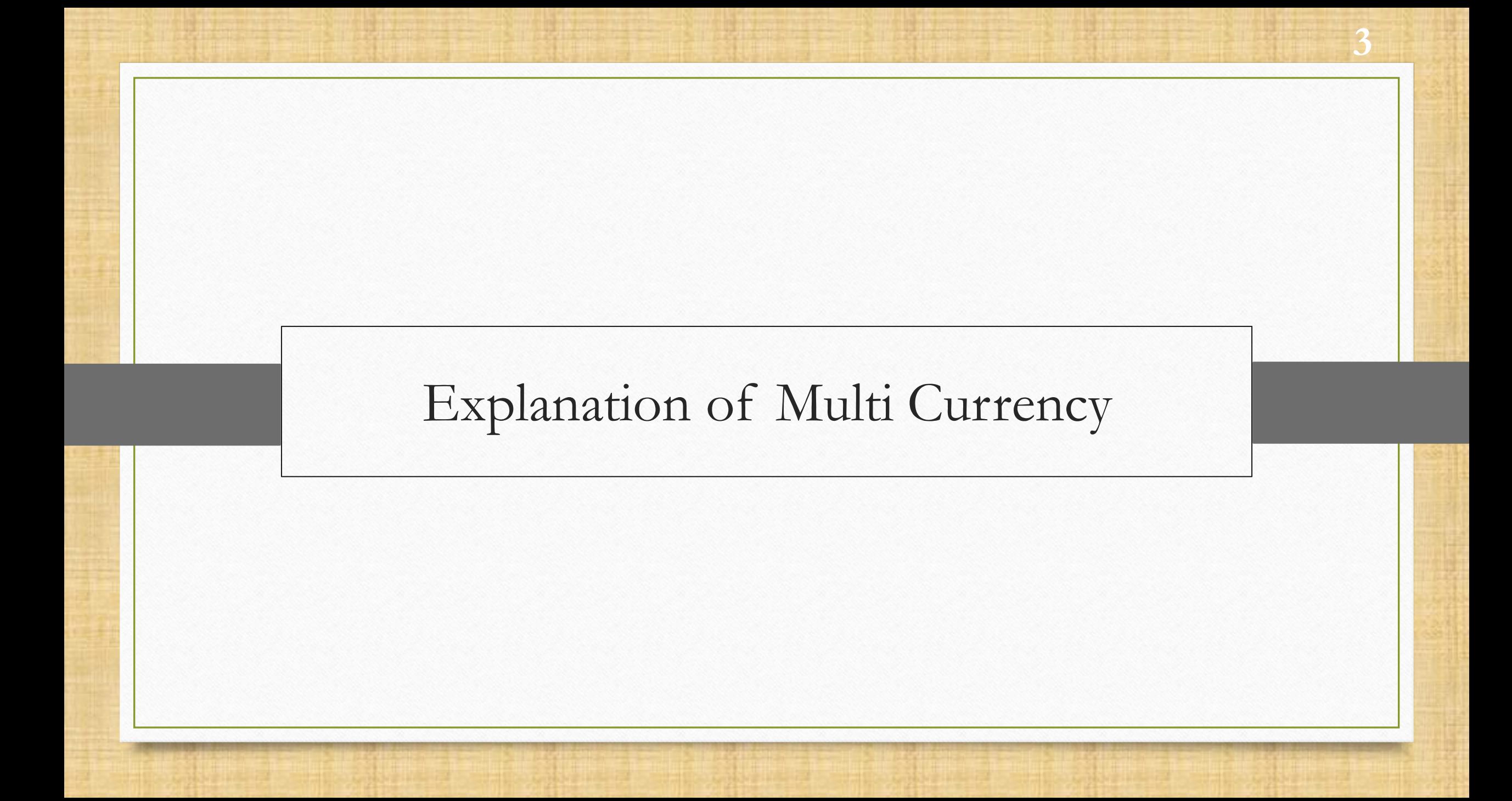

- **Multi-currency** performs a vital role for the companies which are involved in international trade business.
- **When you are dealing with Foreign Trade Business** and you need to make invoice in different currency in that situation Multi Currency facility comes in the frame.
- **W** Miracle makes your accounts, transactions and reports easily accessible with multiple currencies, in addition to that you can also exchange the rates of currencies and add new currency.
- Even, we can manage report in selected base currency and can also adjust Forex Gain/Loss.
- \*\* Let's start step by step setup of multi currency in miracle.
- **Note**: This facility is only provided in Premium and Super Account copy of Miracle.

#### Setup  $\rightarrow$  Company Setup 5

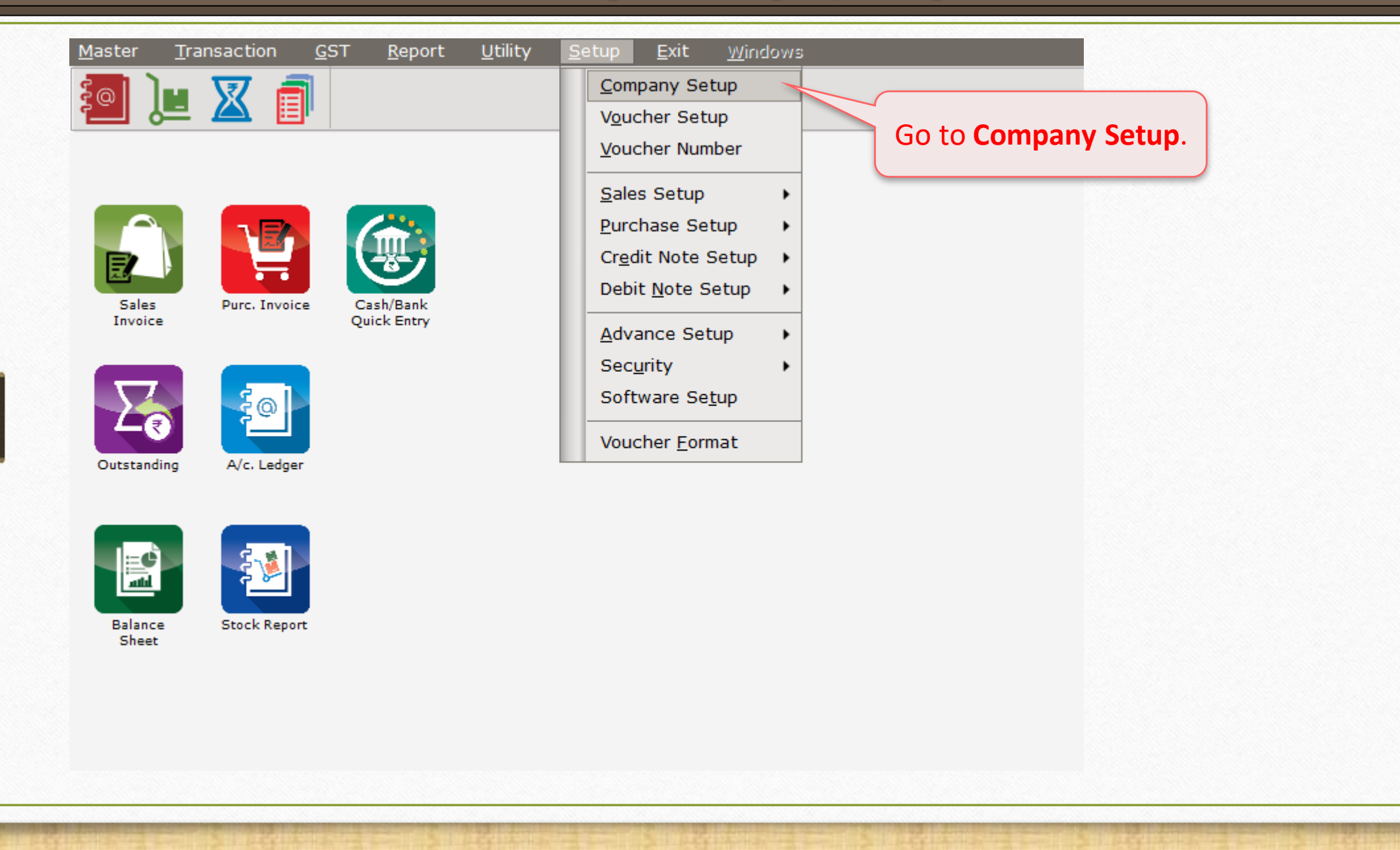

## Setup > Company Setup

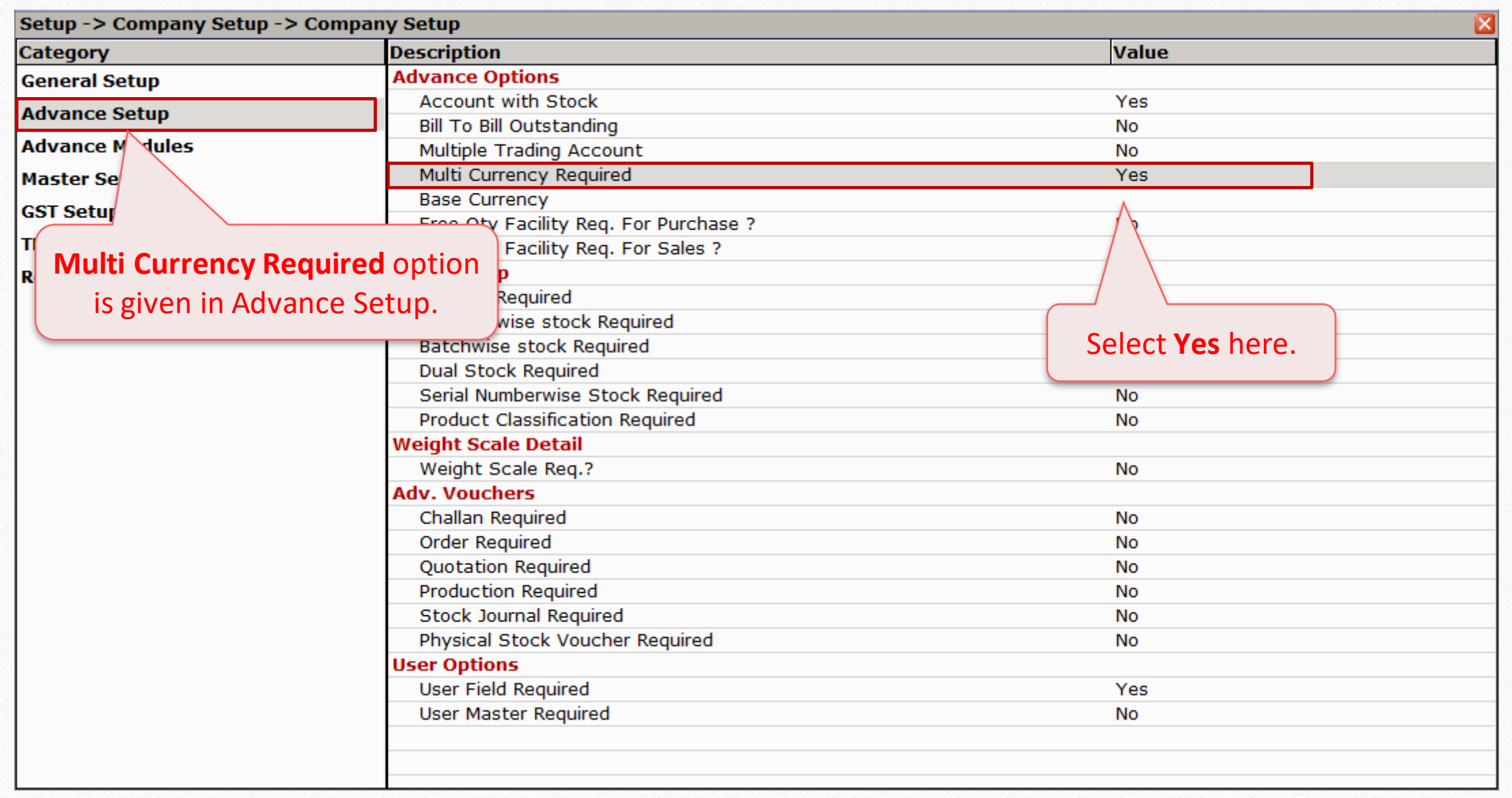

## Setup > Company Setup

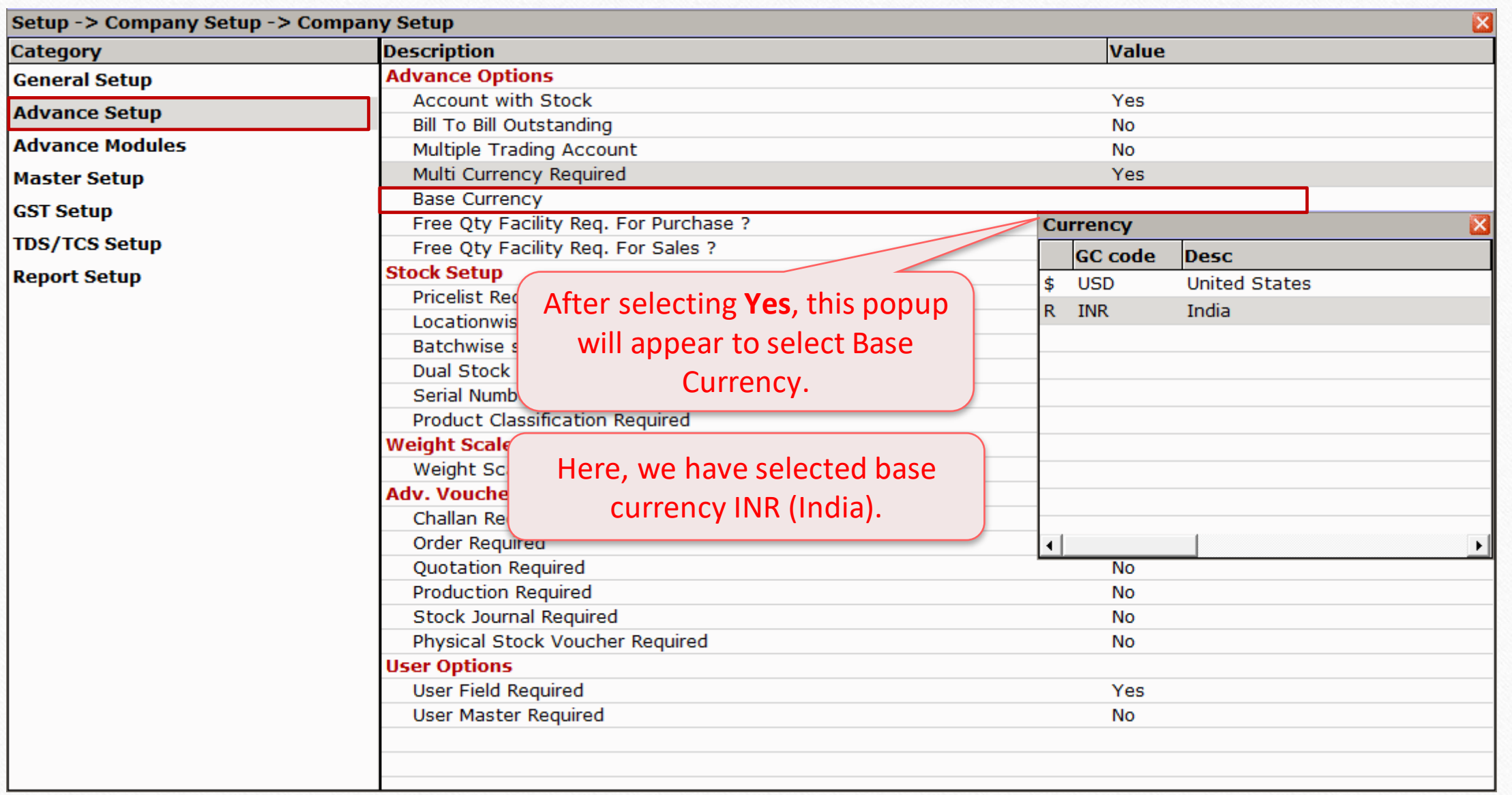

## Master → Multi Currency 8

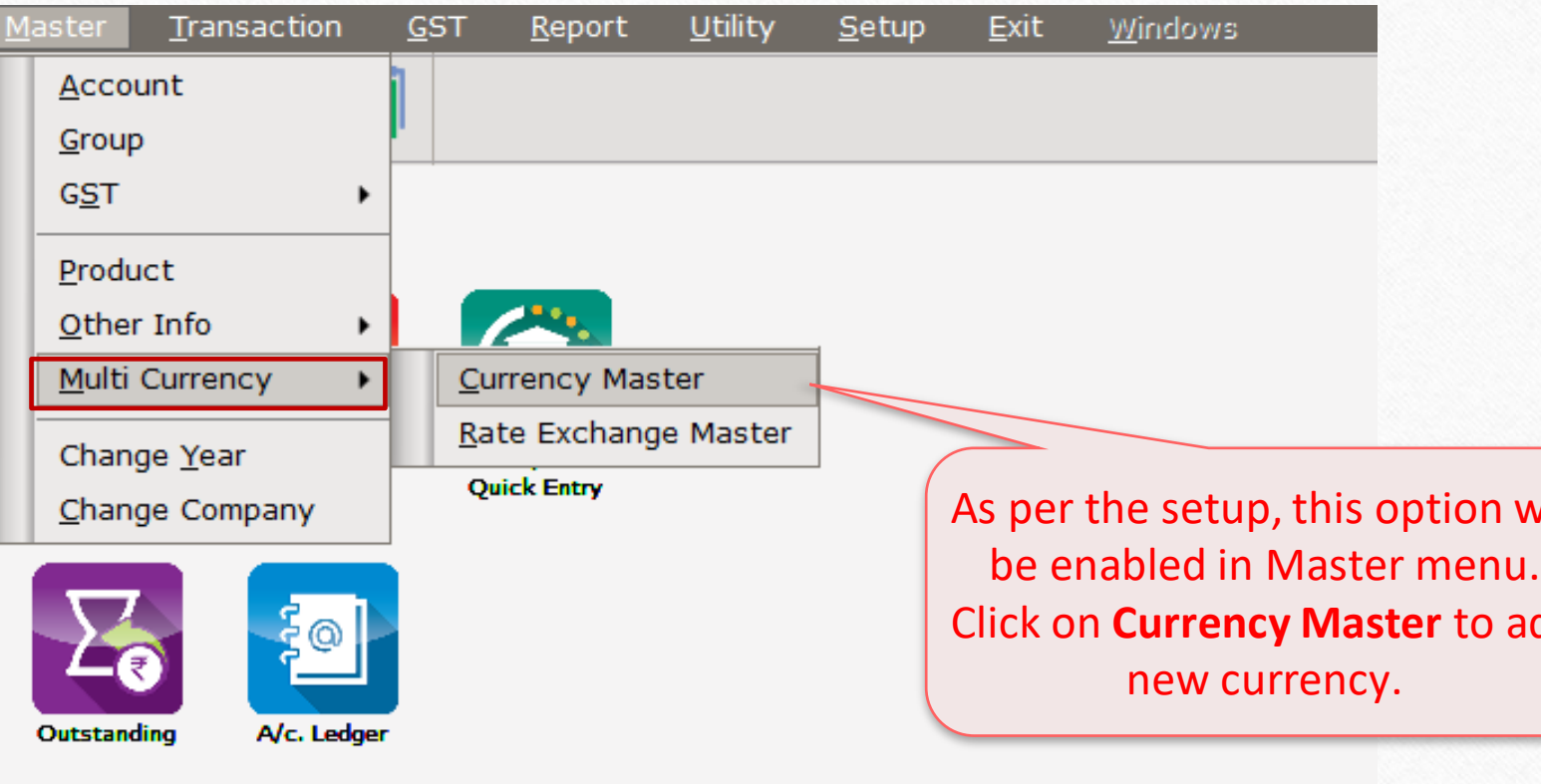

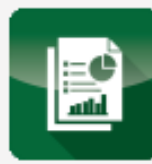

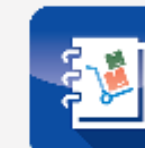

Balance<br>Sheet

**Stock Report** 

As per the setup, this option will be enabled in Master menu. Click on **Currency Master** to add

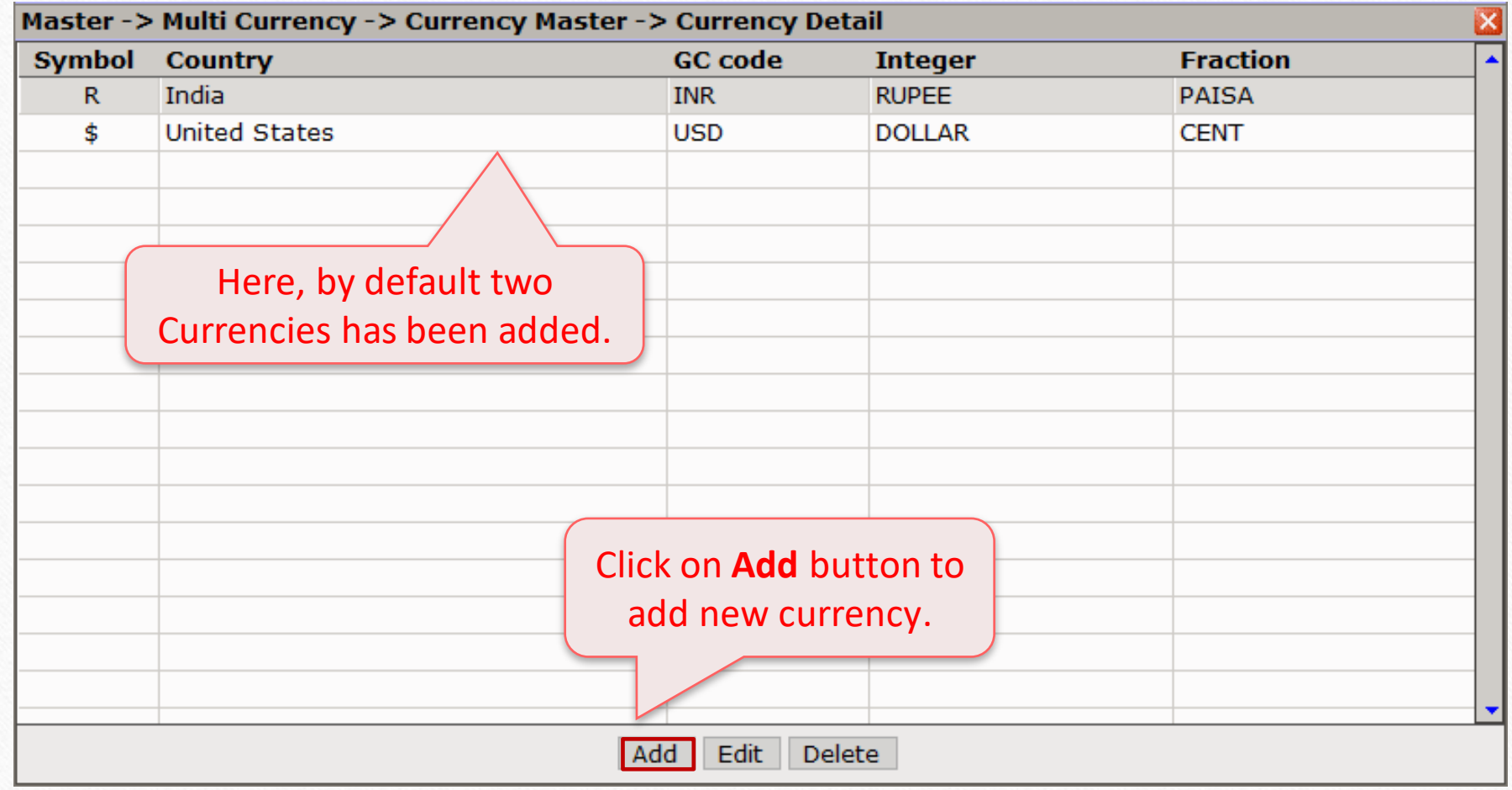

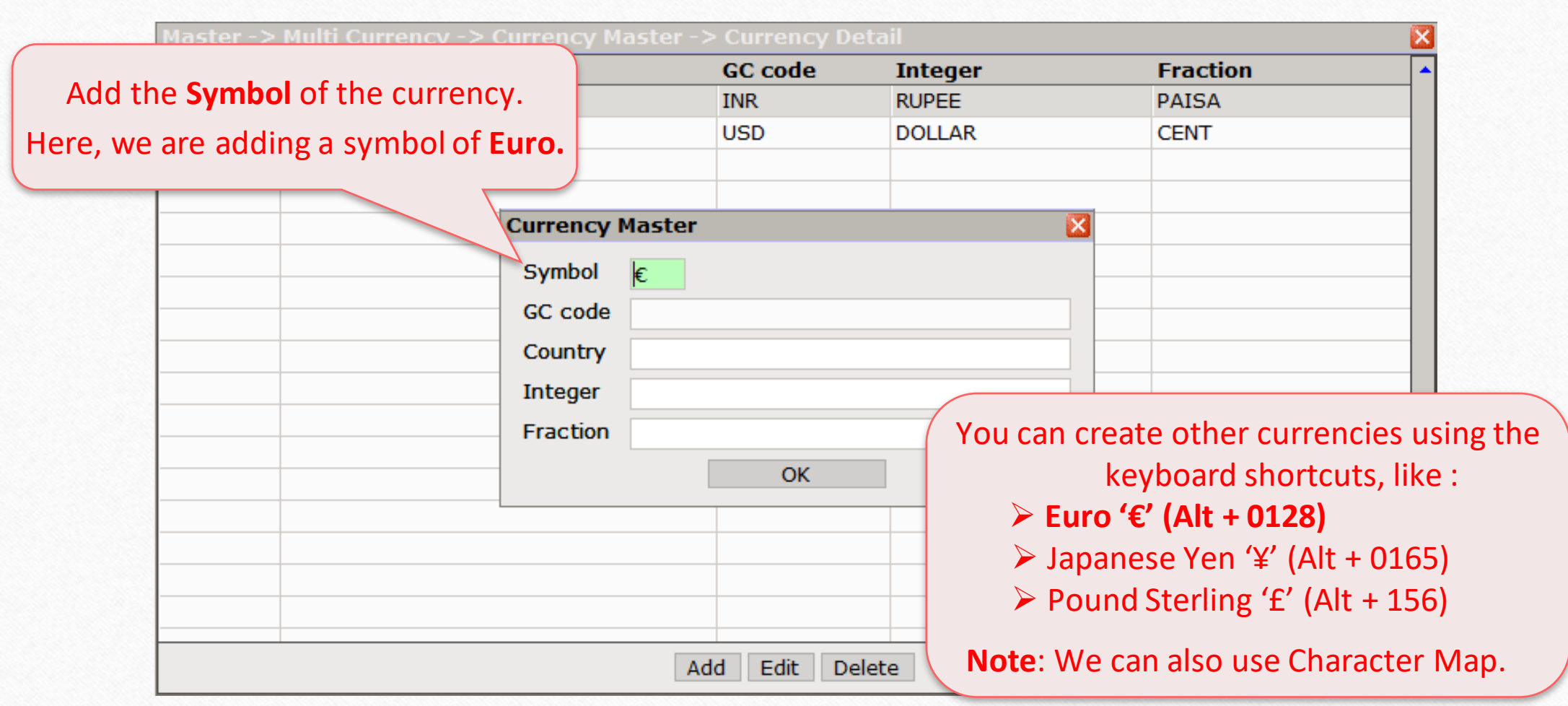

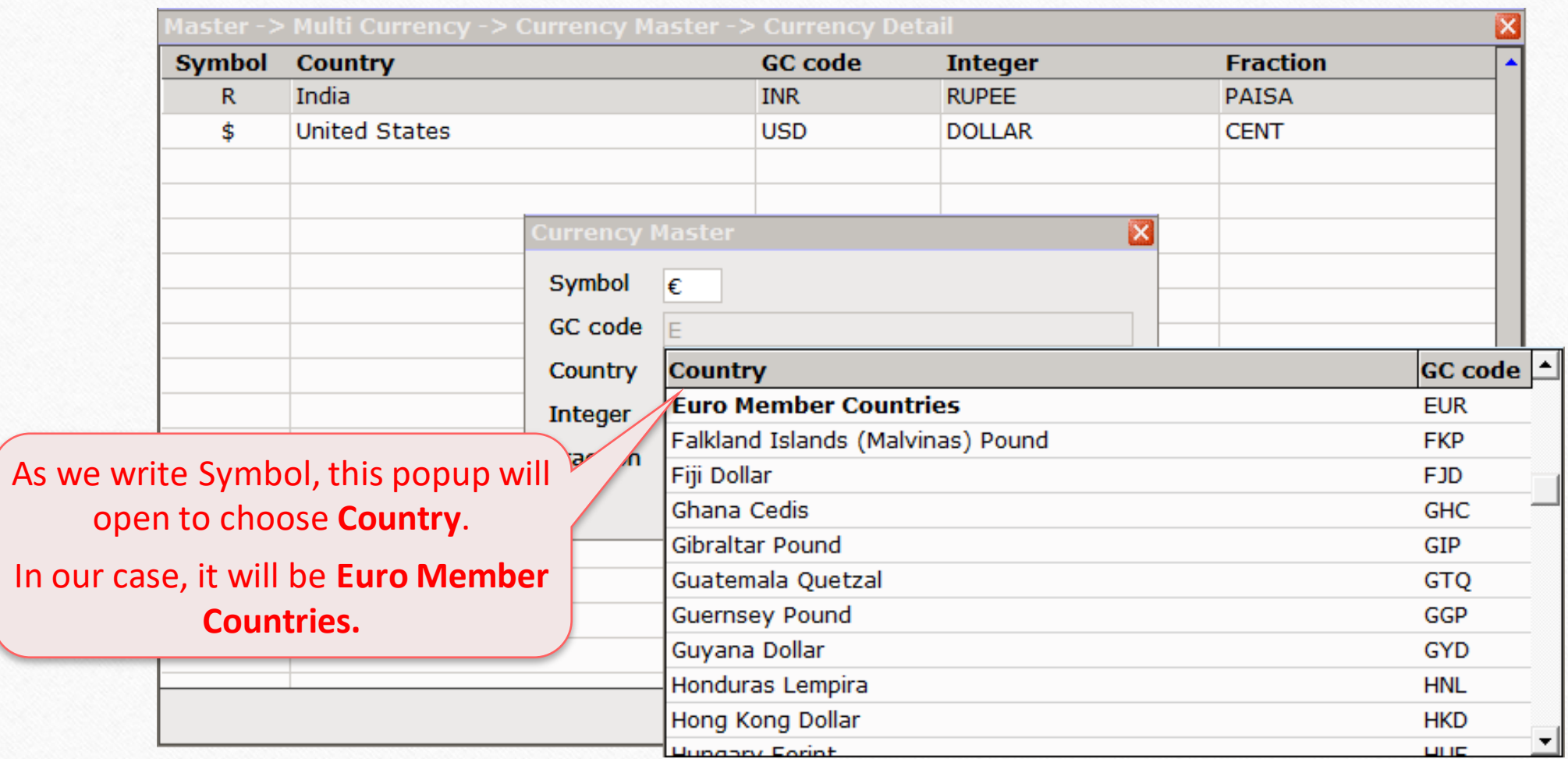

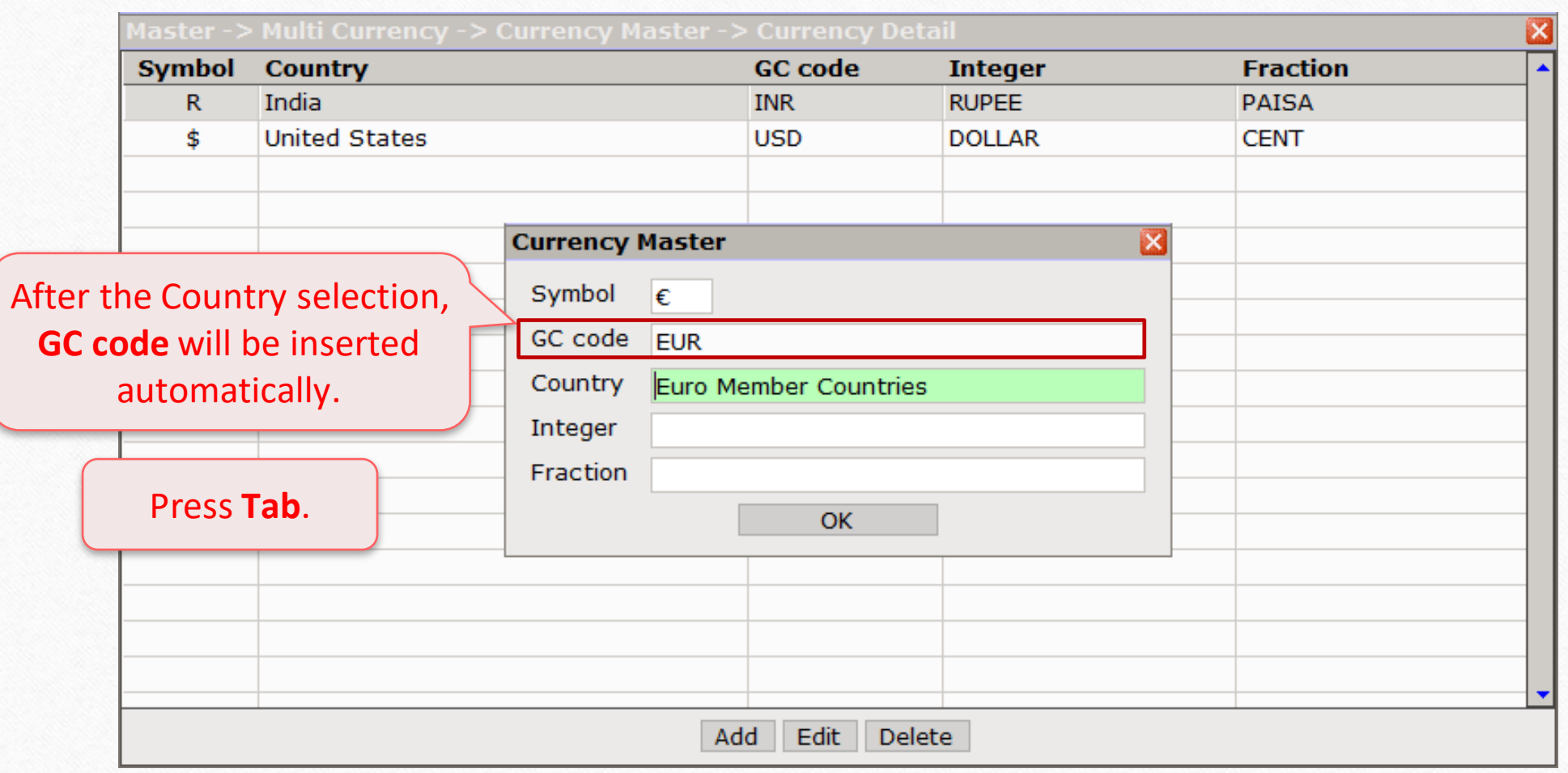

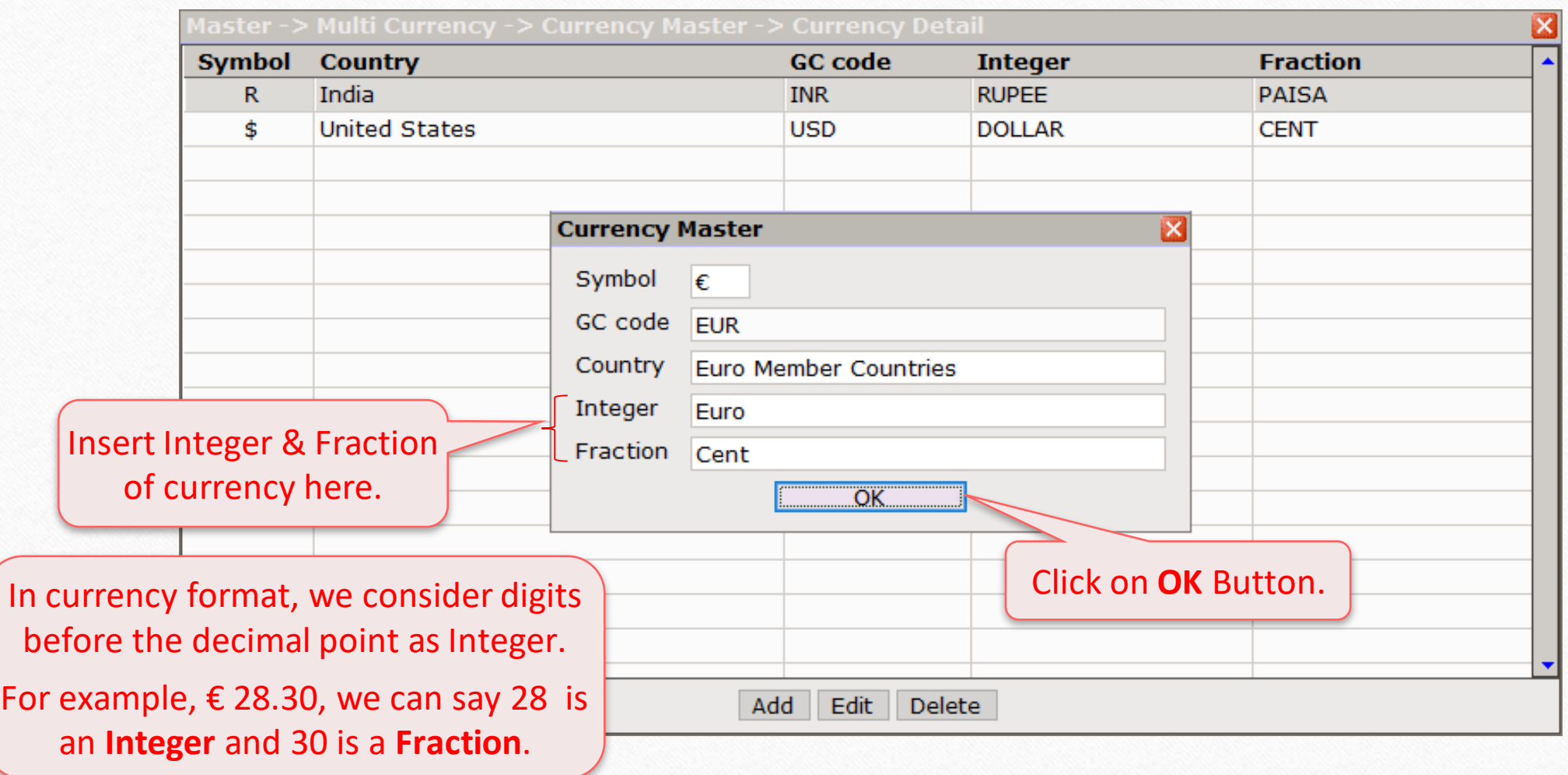

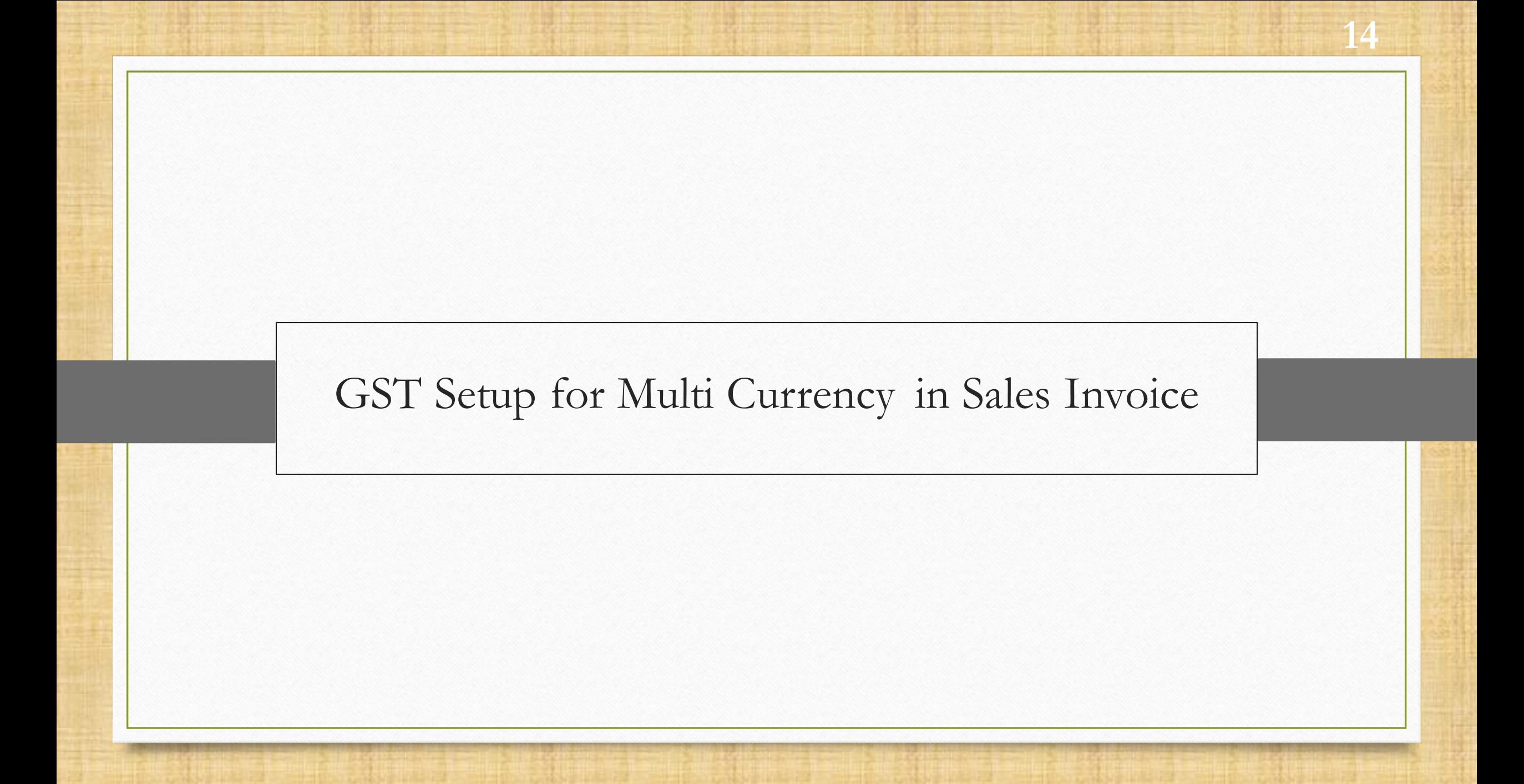

### $\text{Setup} \rightarrow \text{GST Se}$

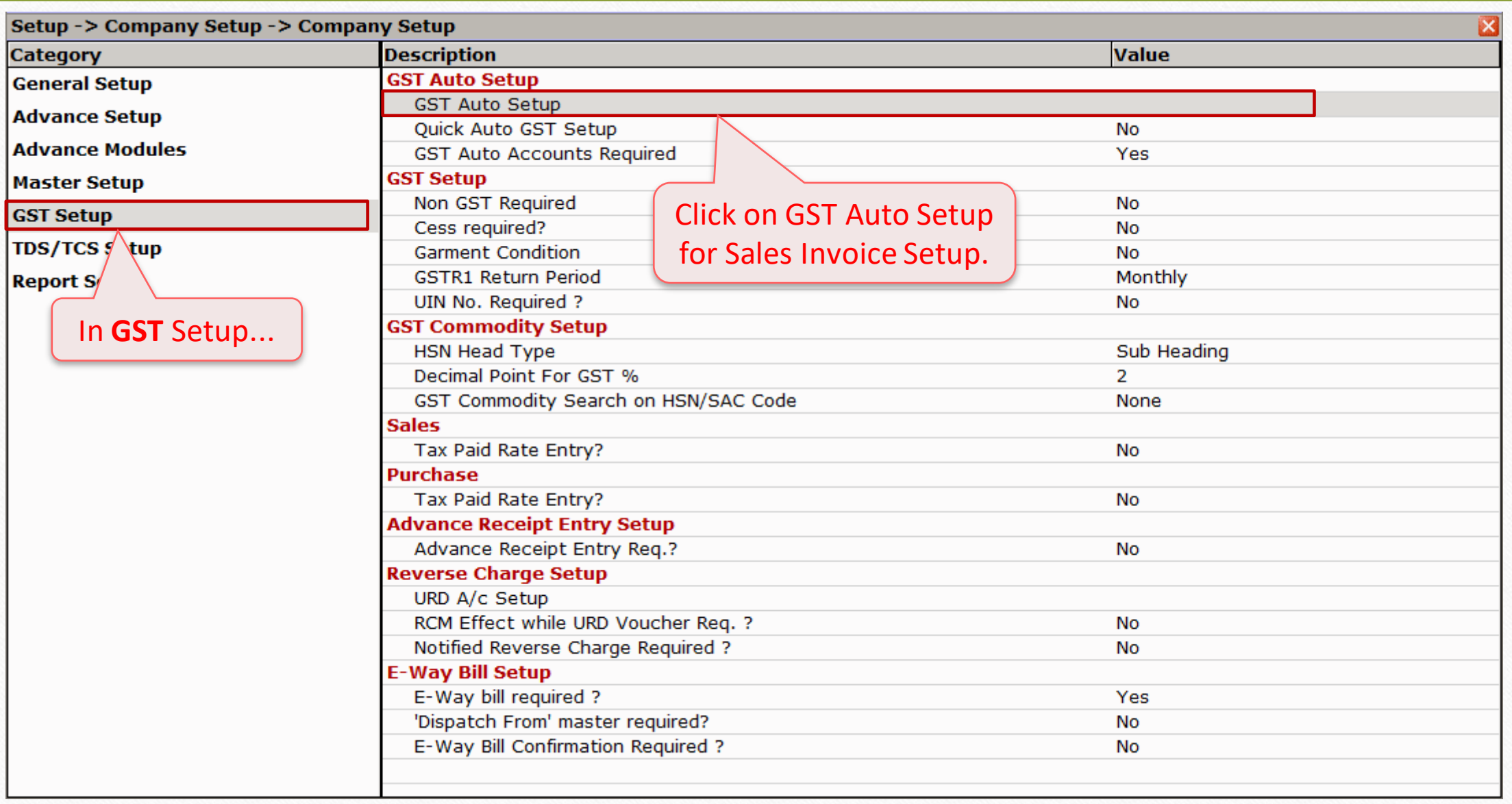

### $\text{Setup} \rightarrow \text{GST Se}$

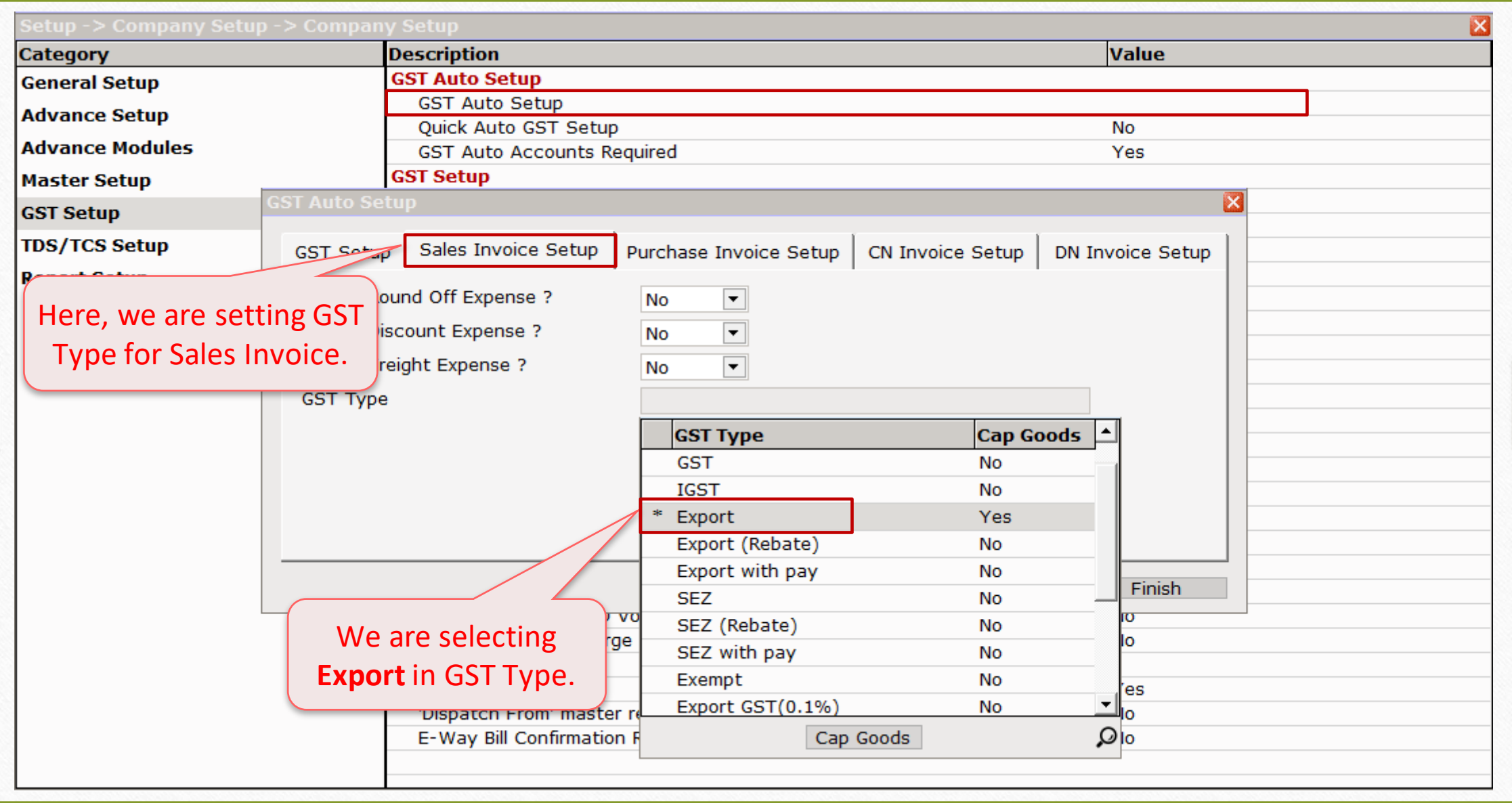

### $\text{Setup} \rightarrow \text{GST Se}$

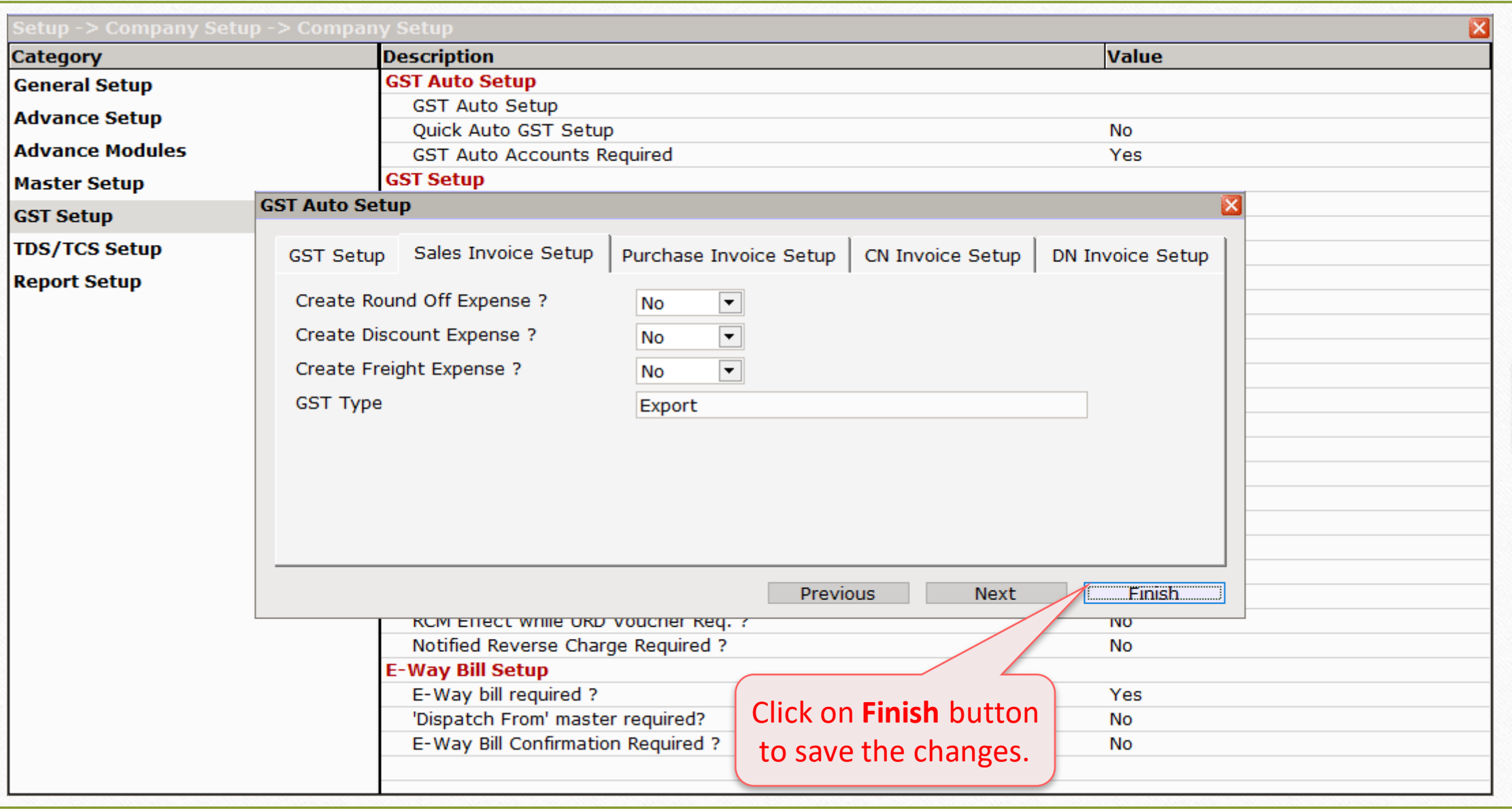

#### Master  $\rightarrow$  Account

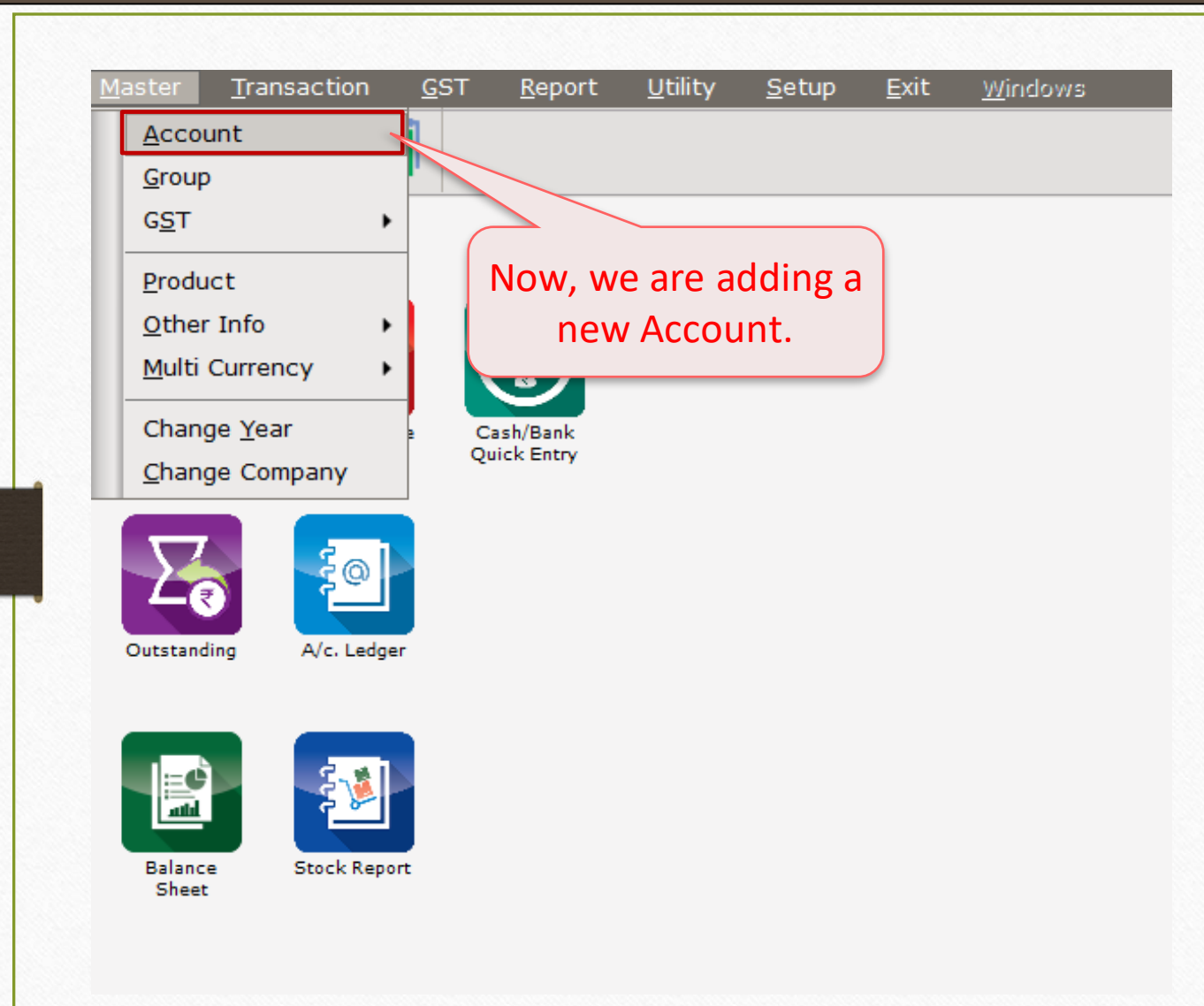

18

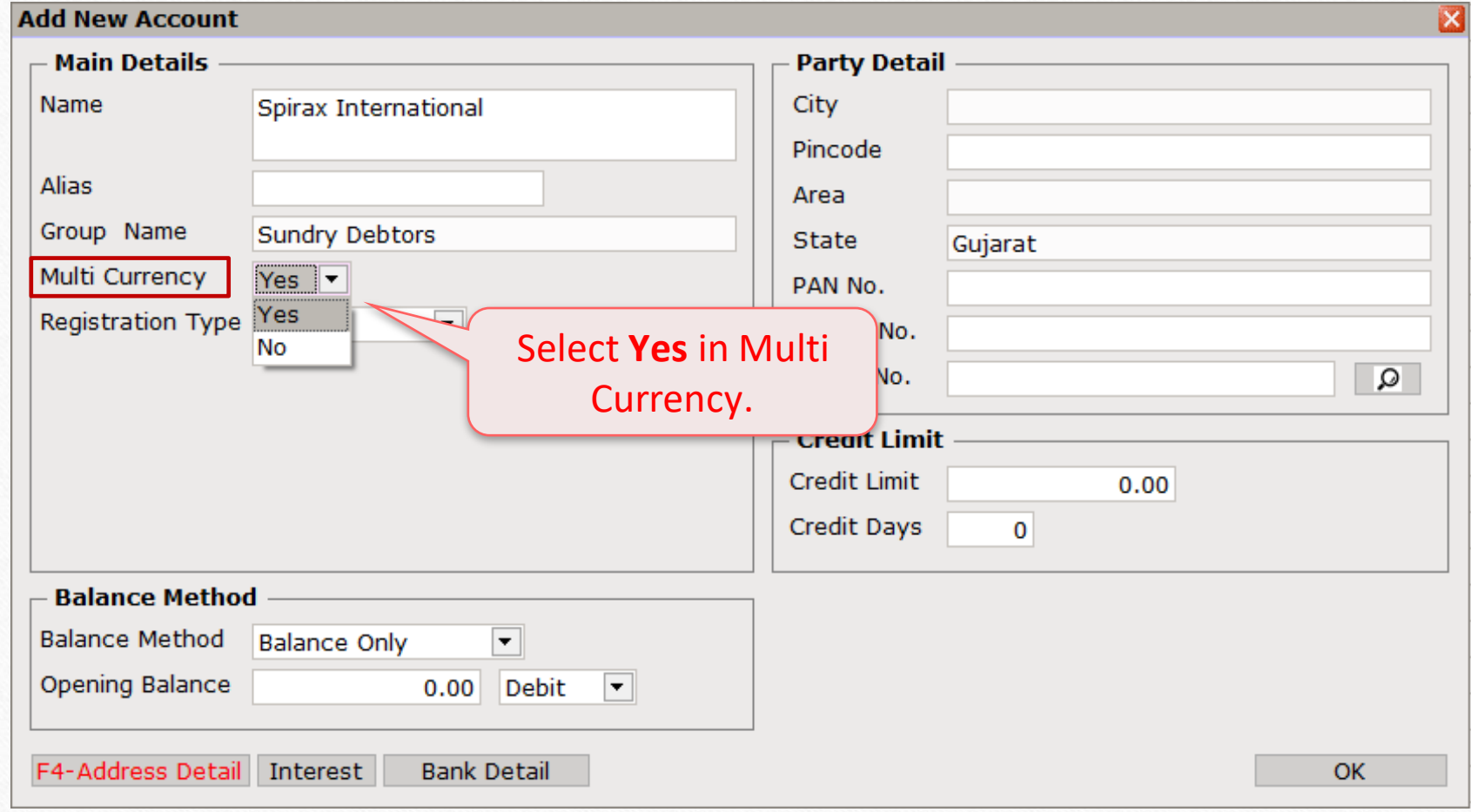

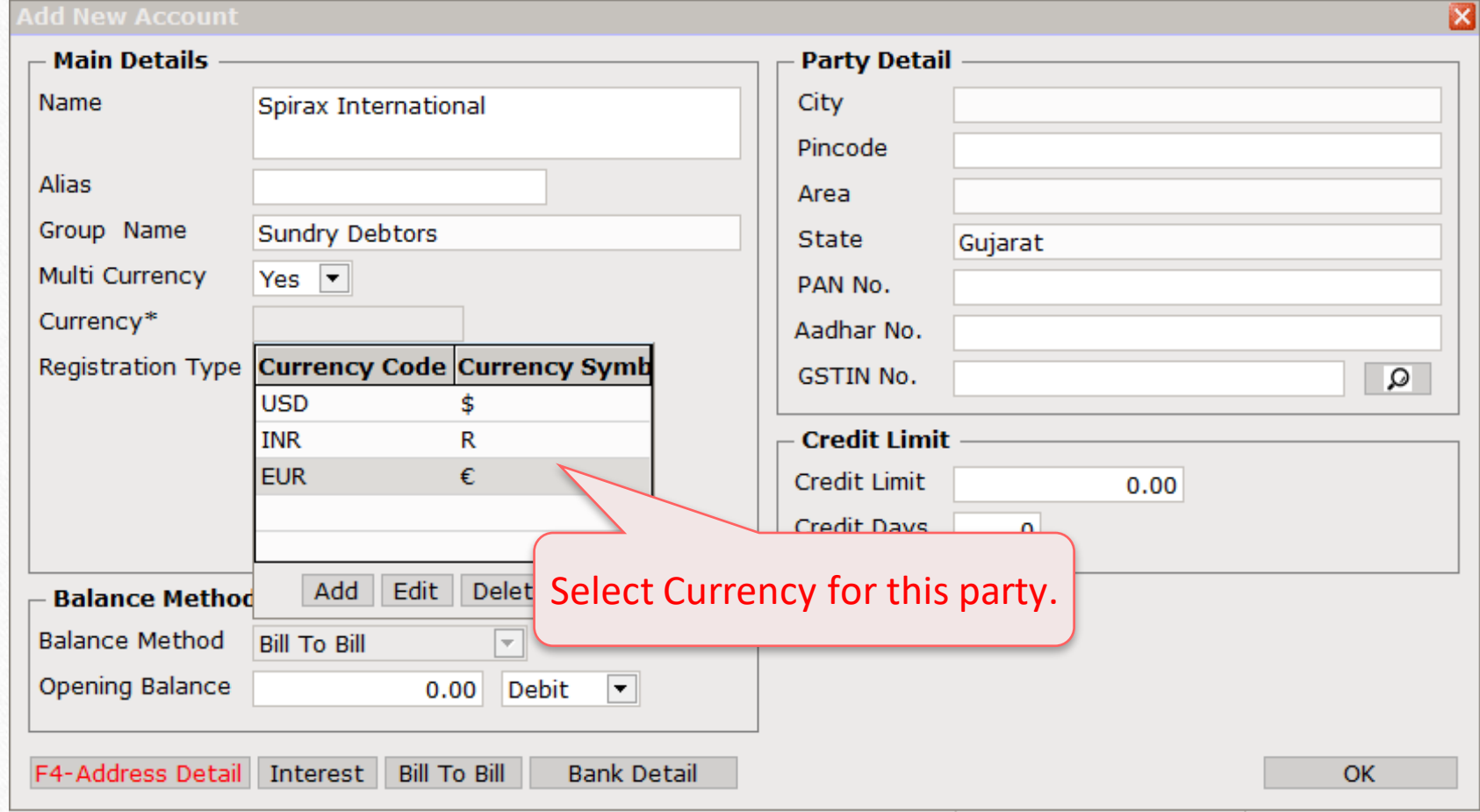

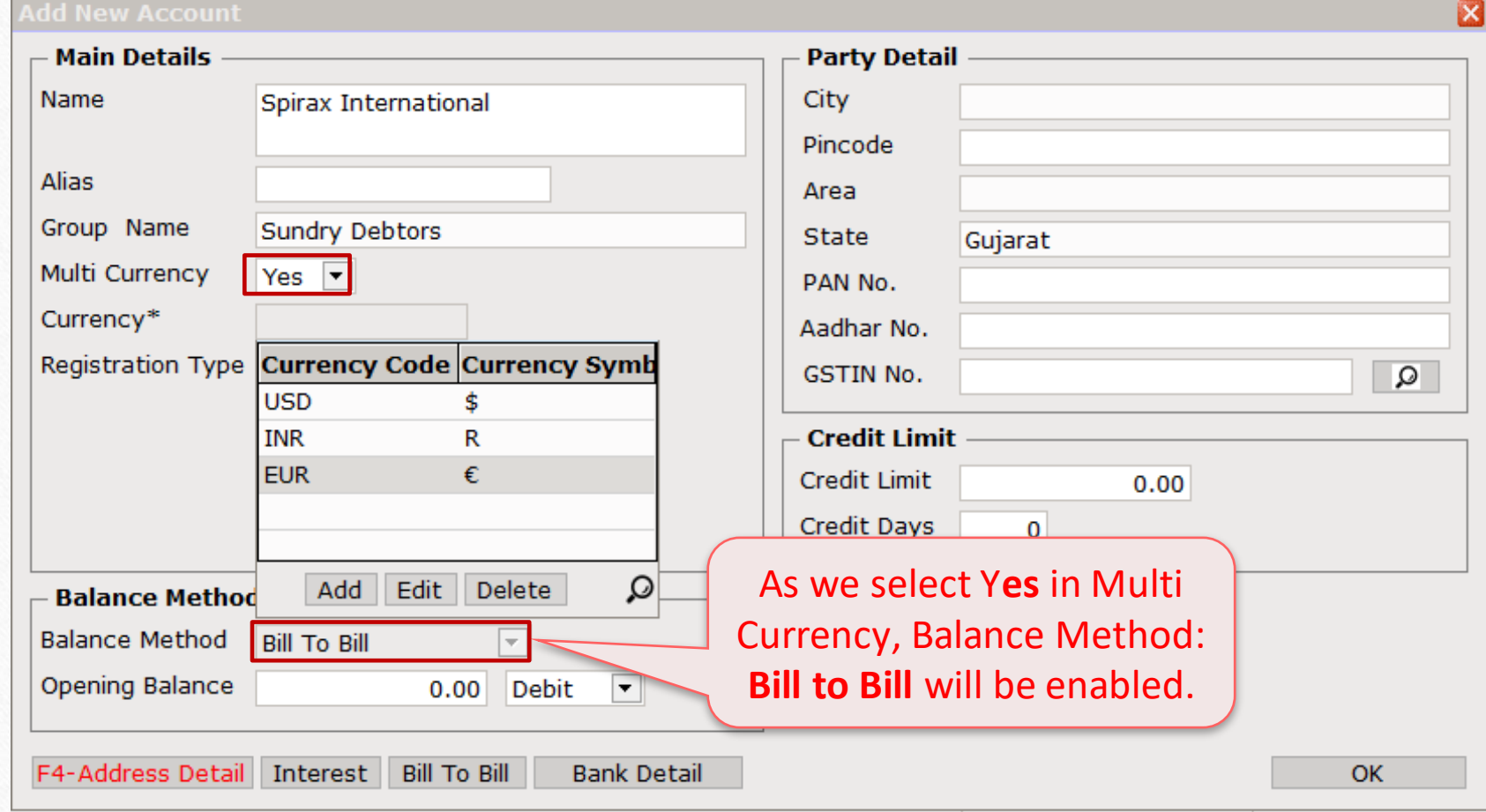

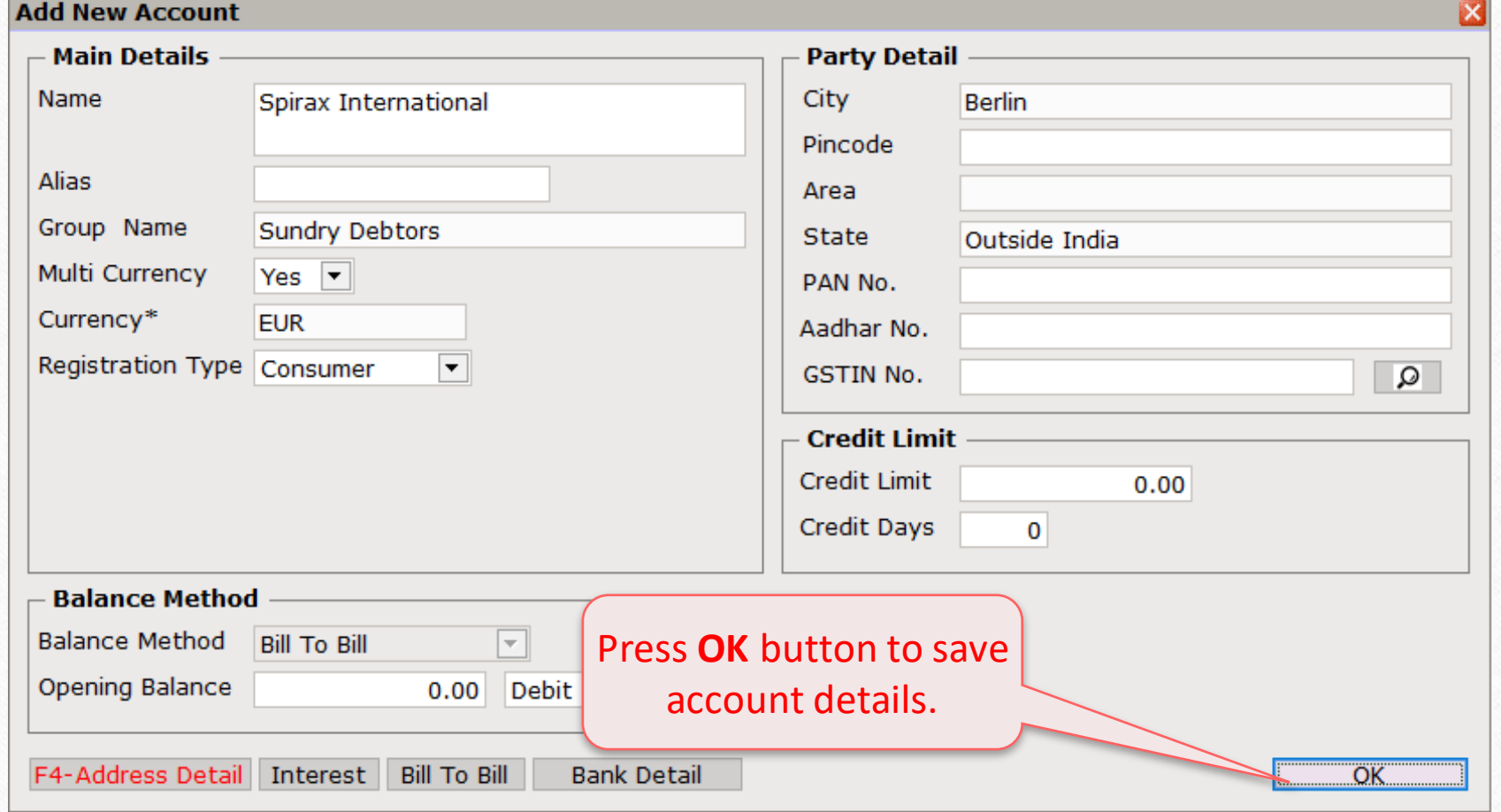

# $\text{Transaction} \rightarrow \text{Sale Entry}$

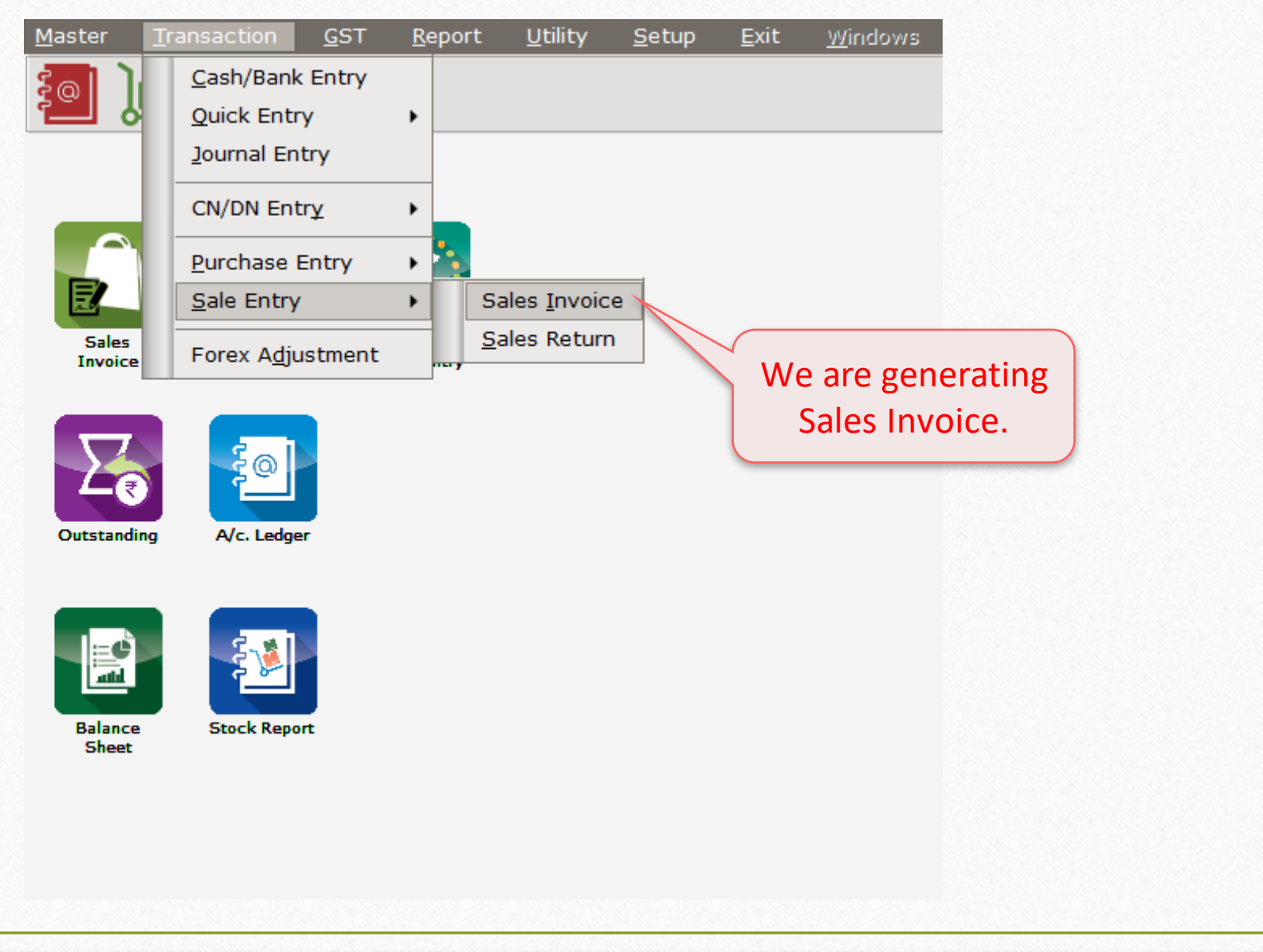

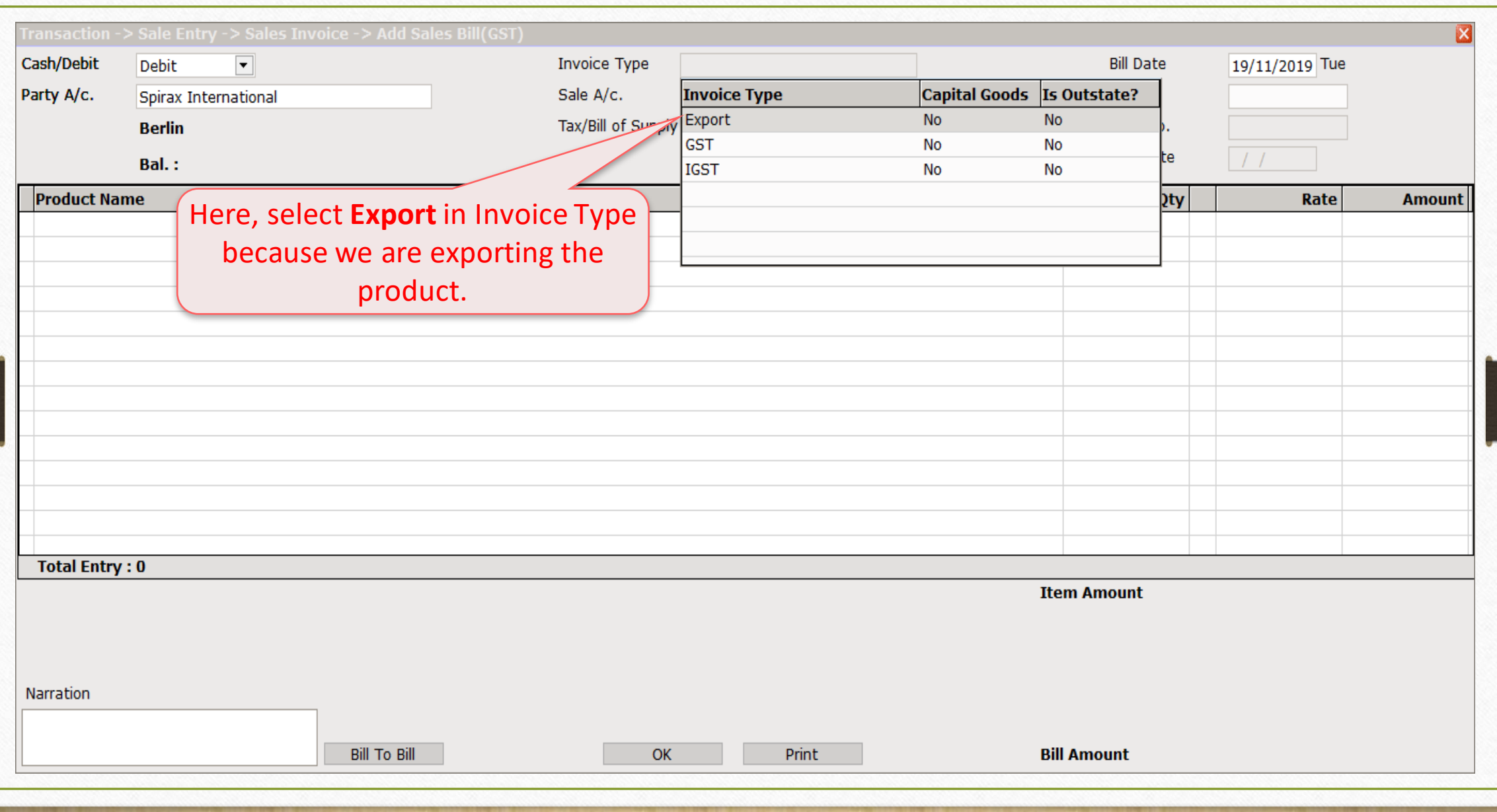

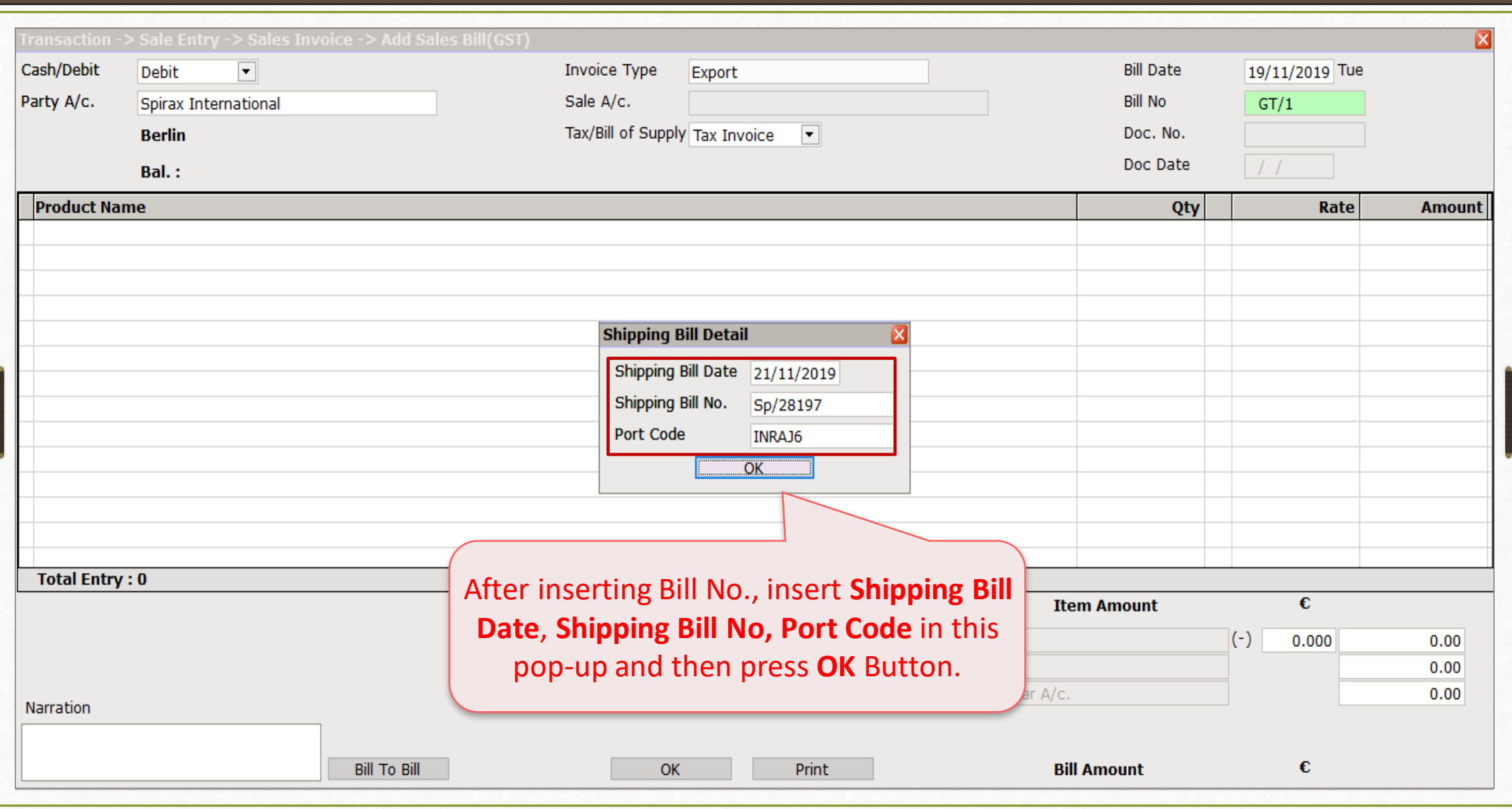

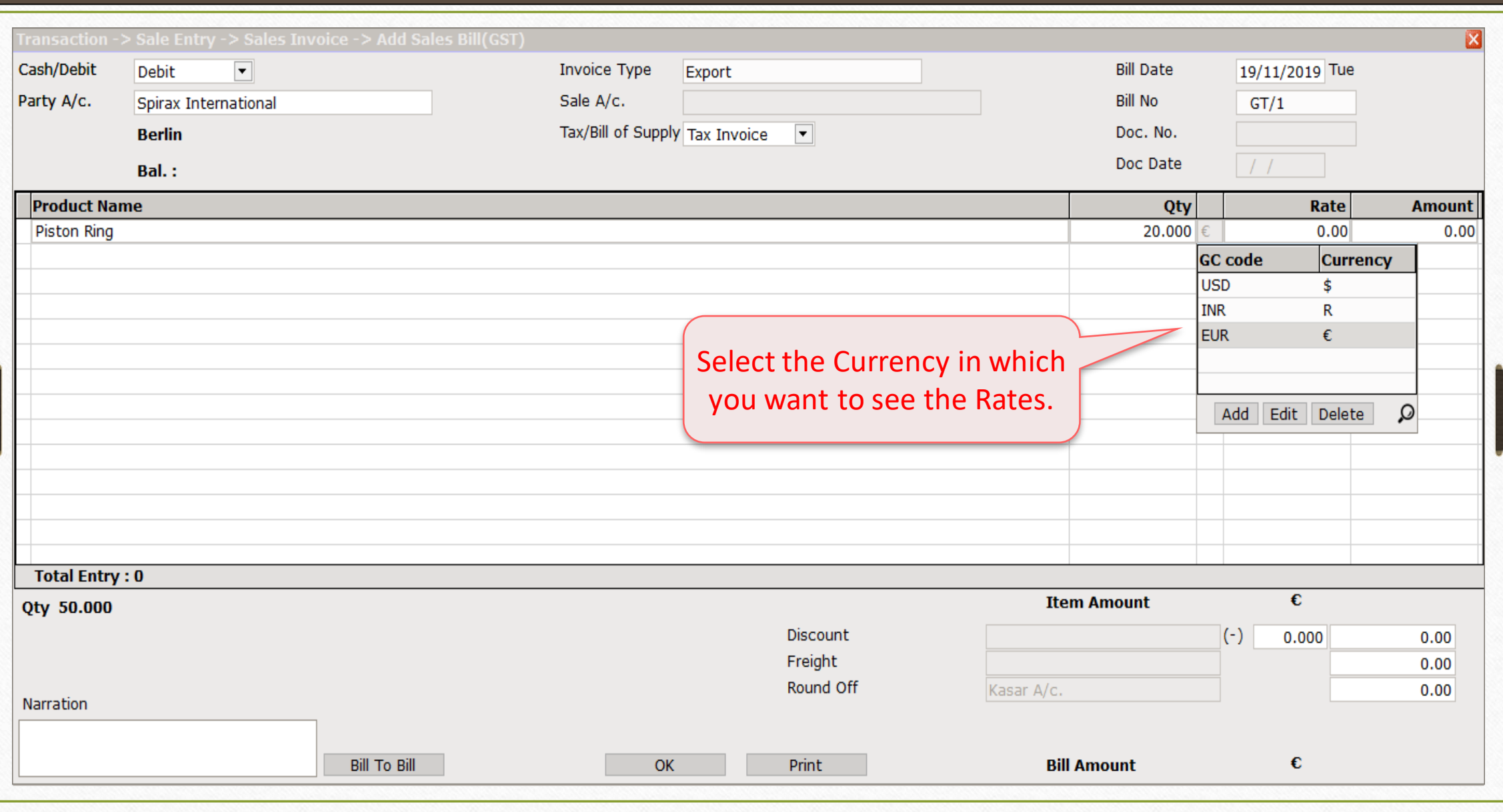

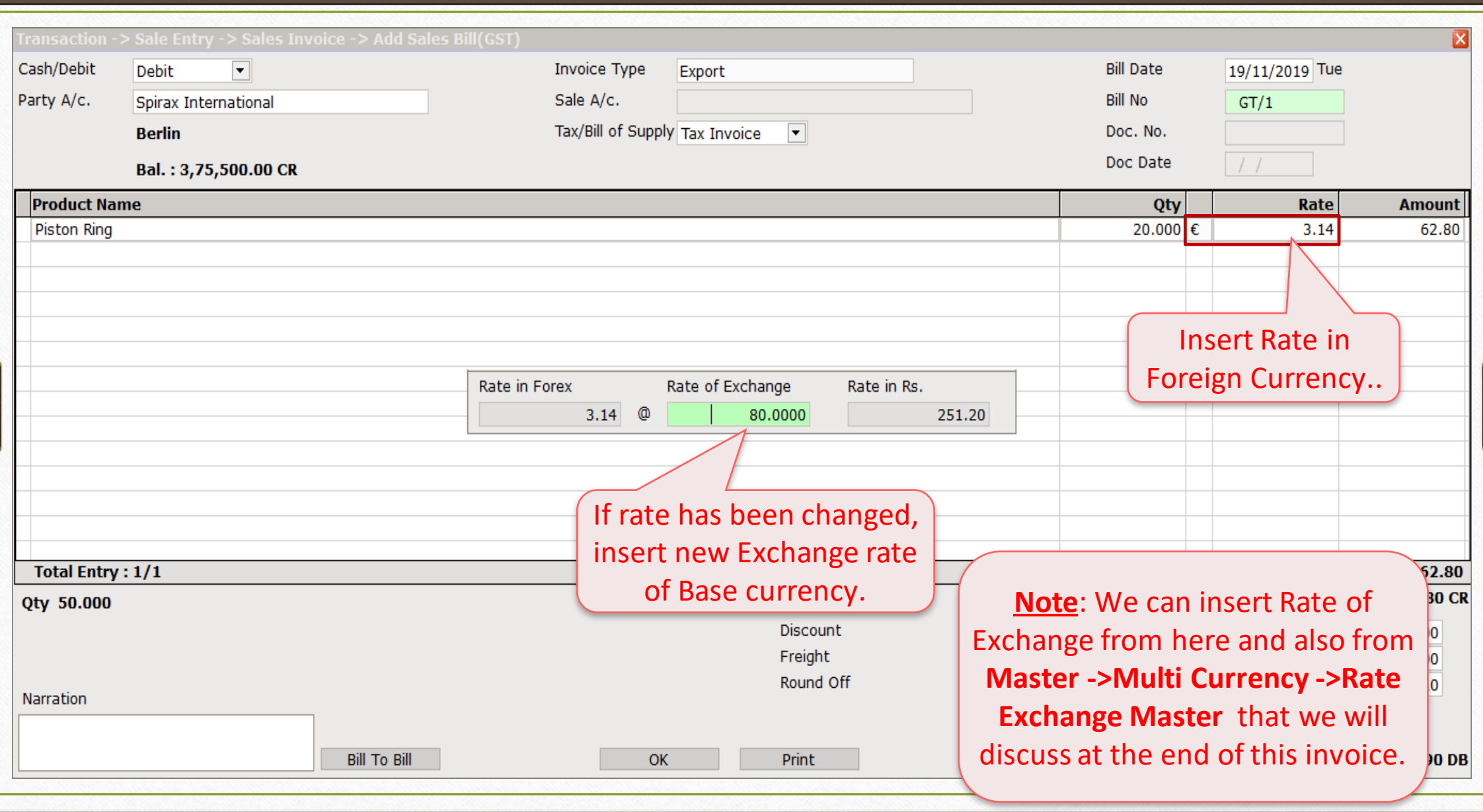

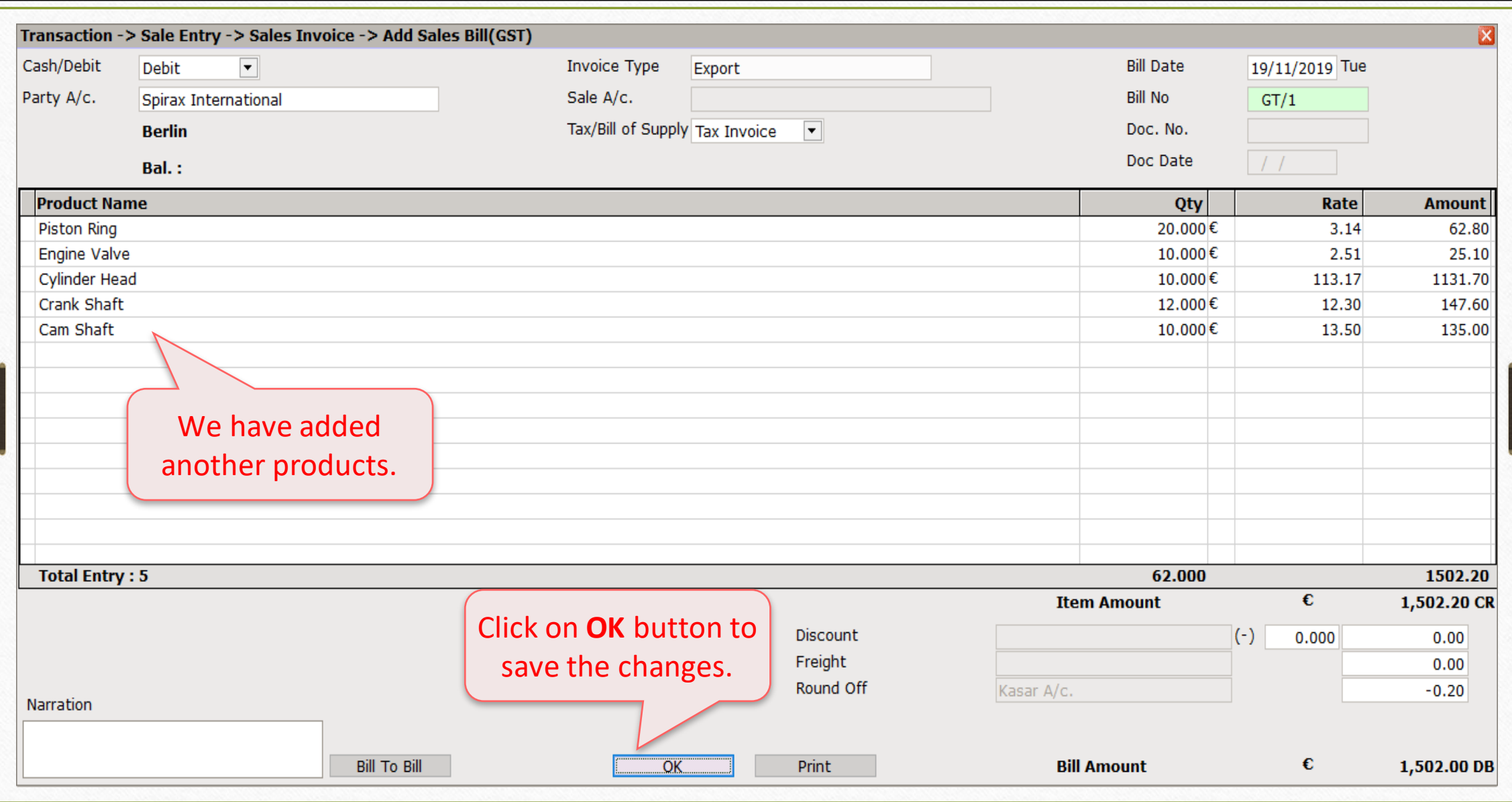

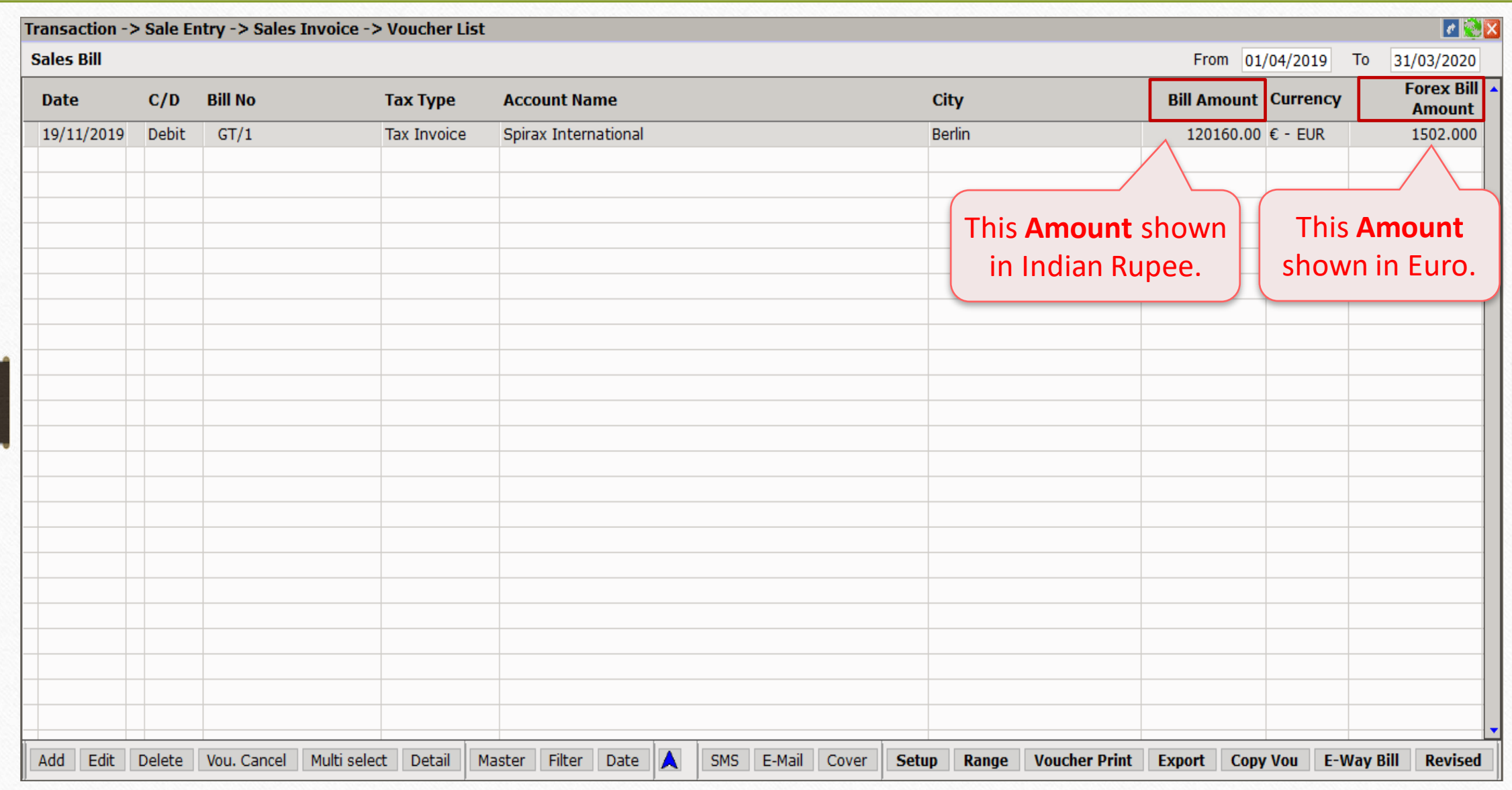

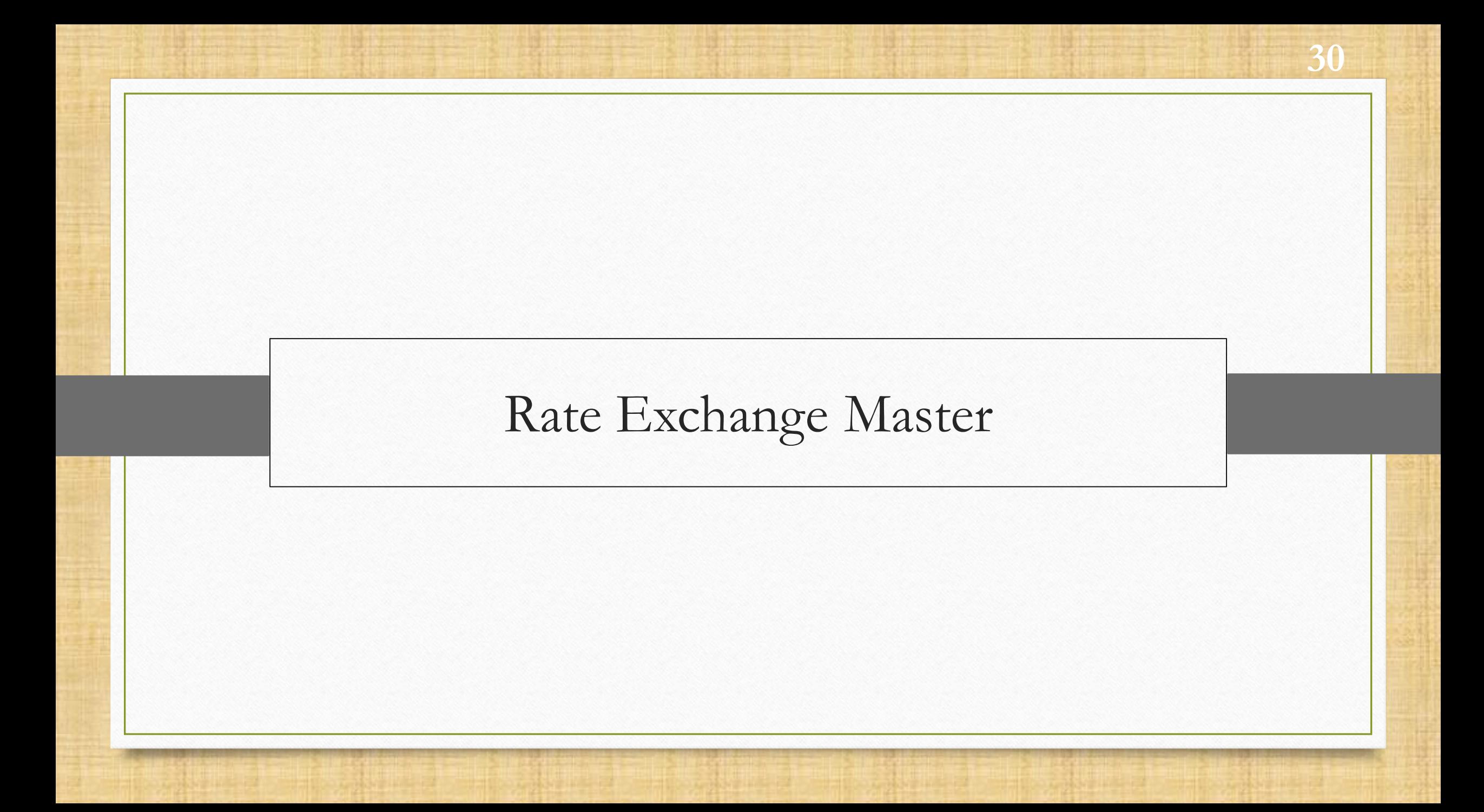

### Master  $\rightarrow$  Multi Currency  $\rightarrow$  Rate Exchange Master

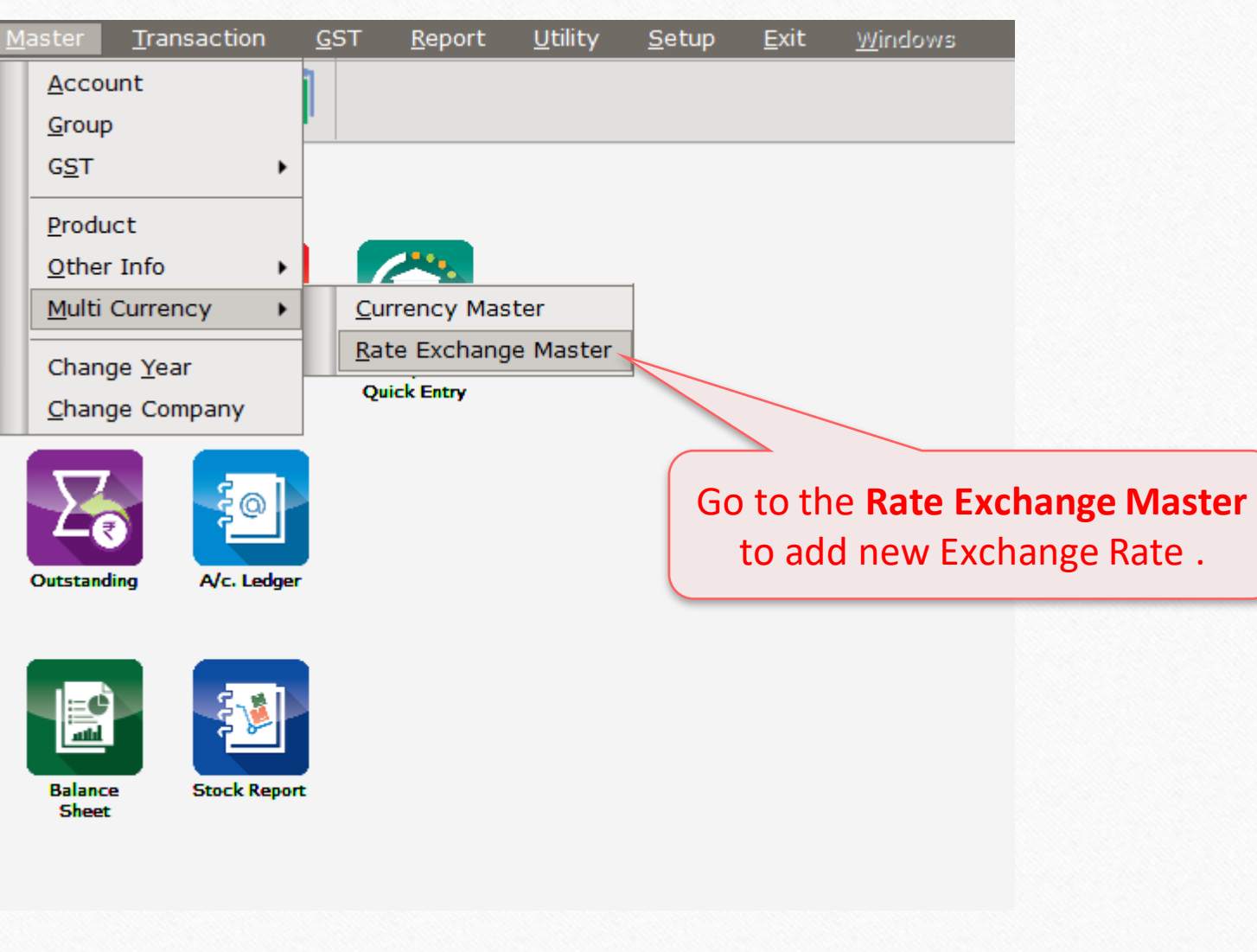

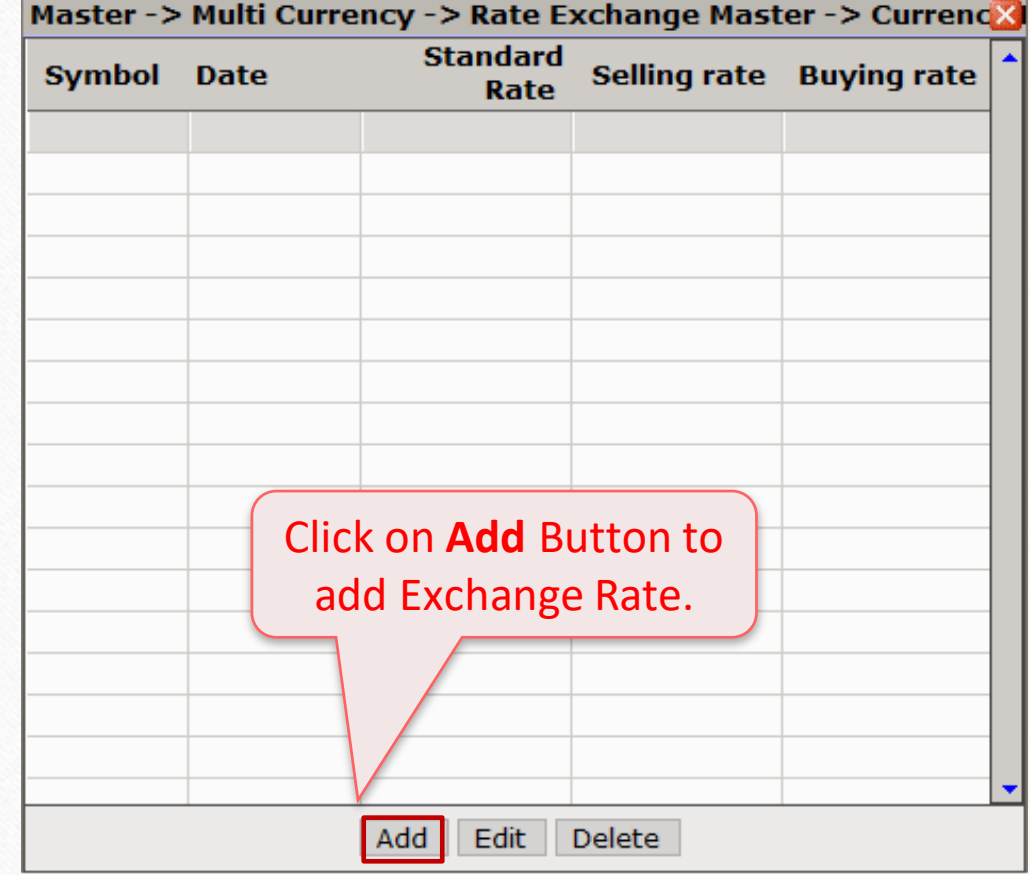

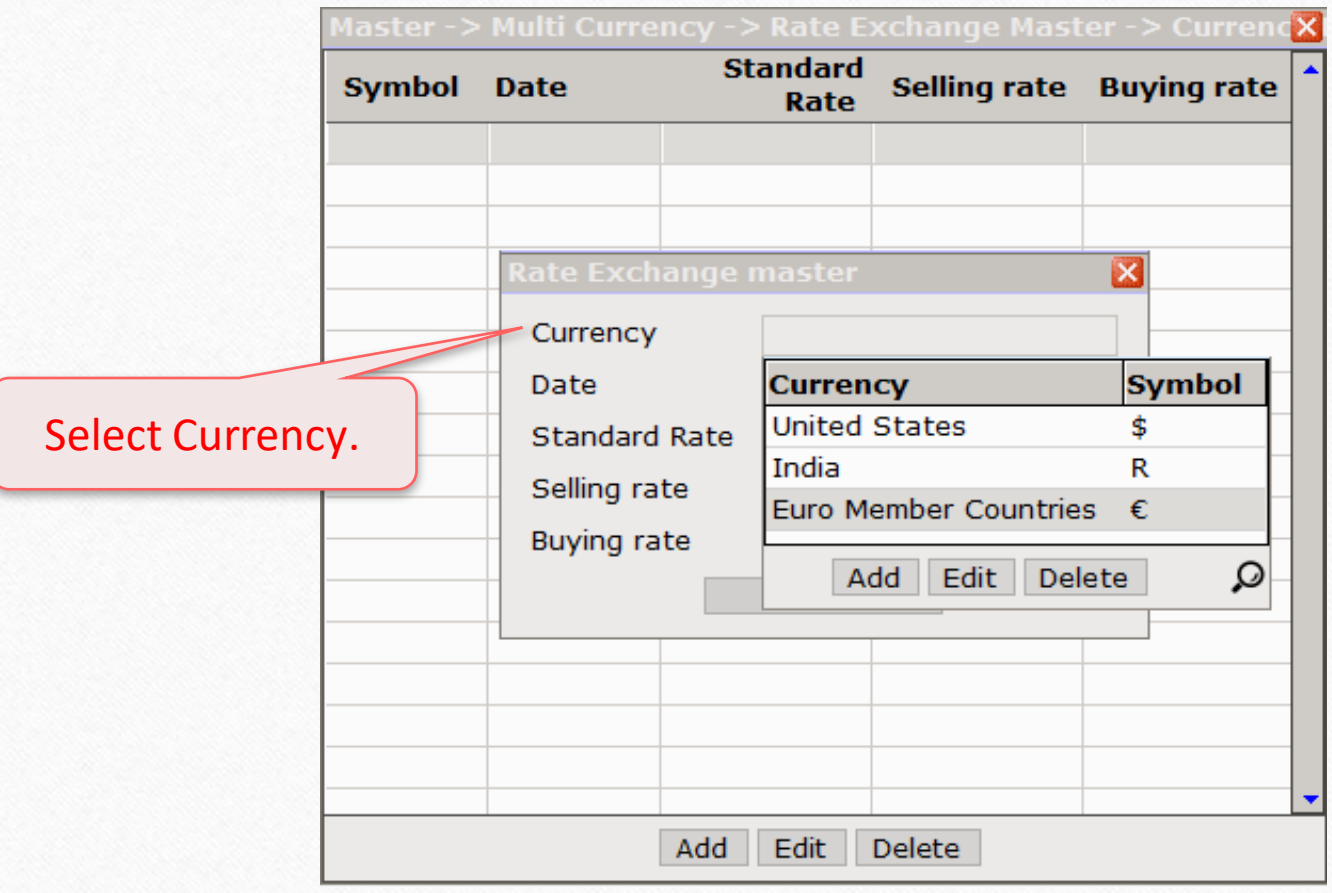

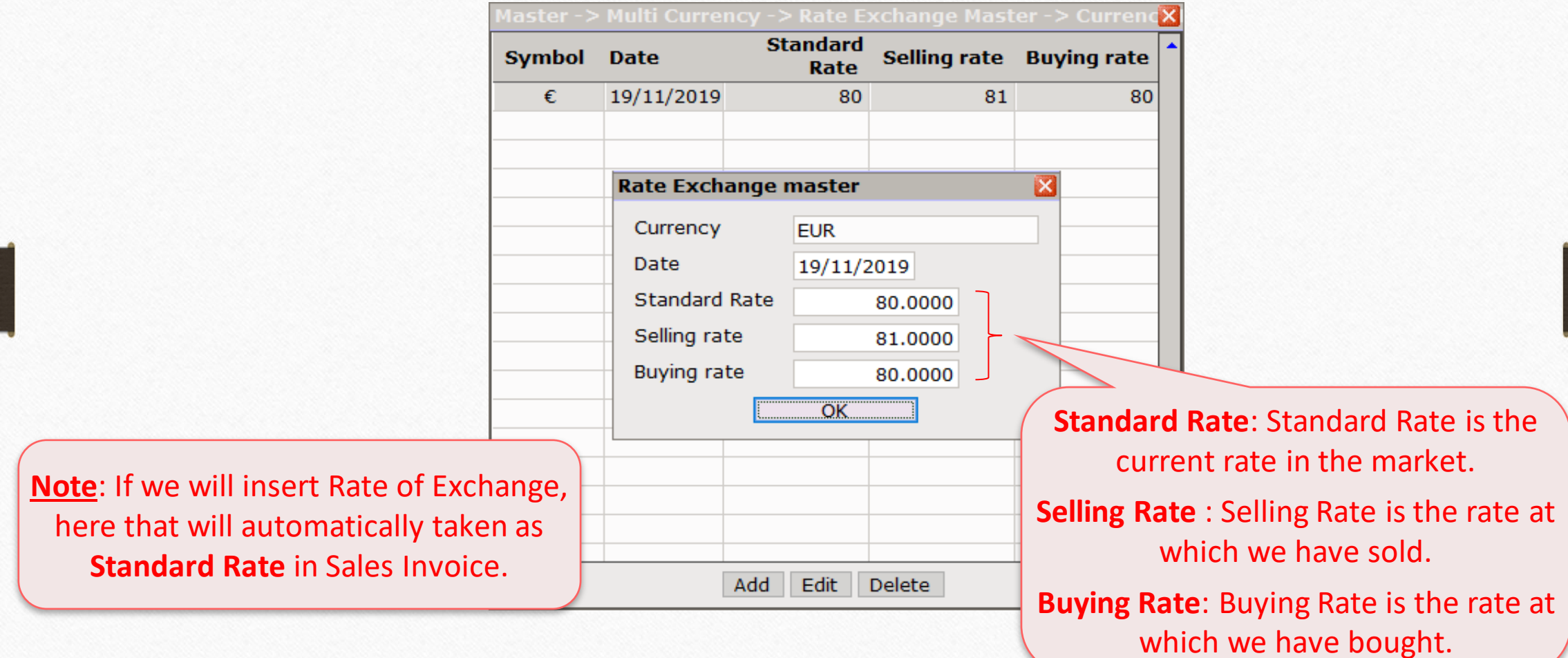

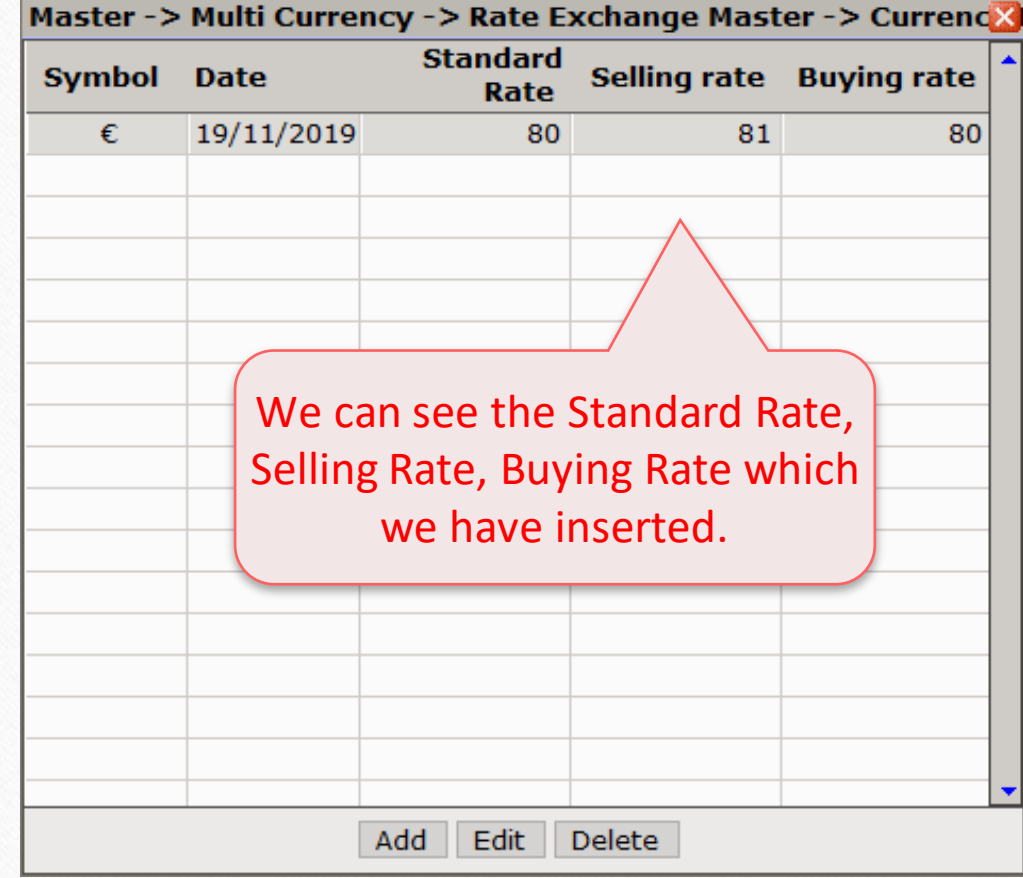

## Report > Multi Currency

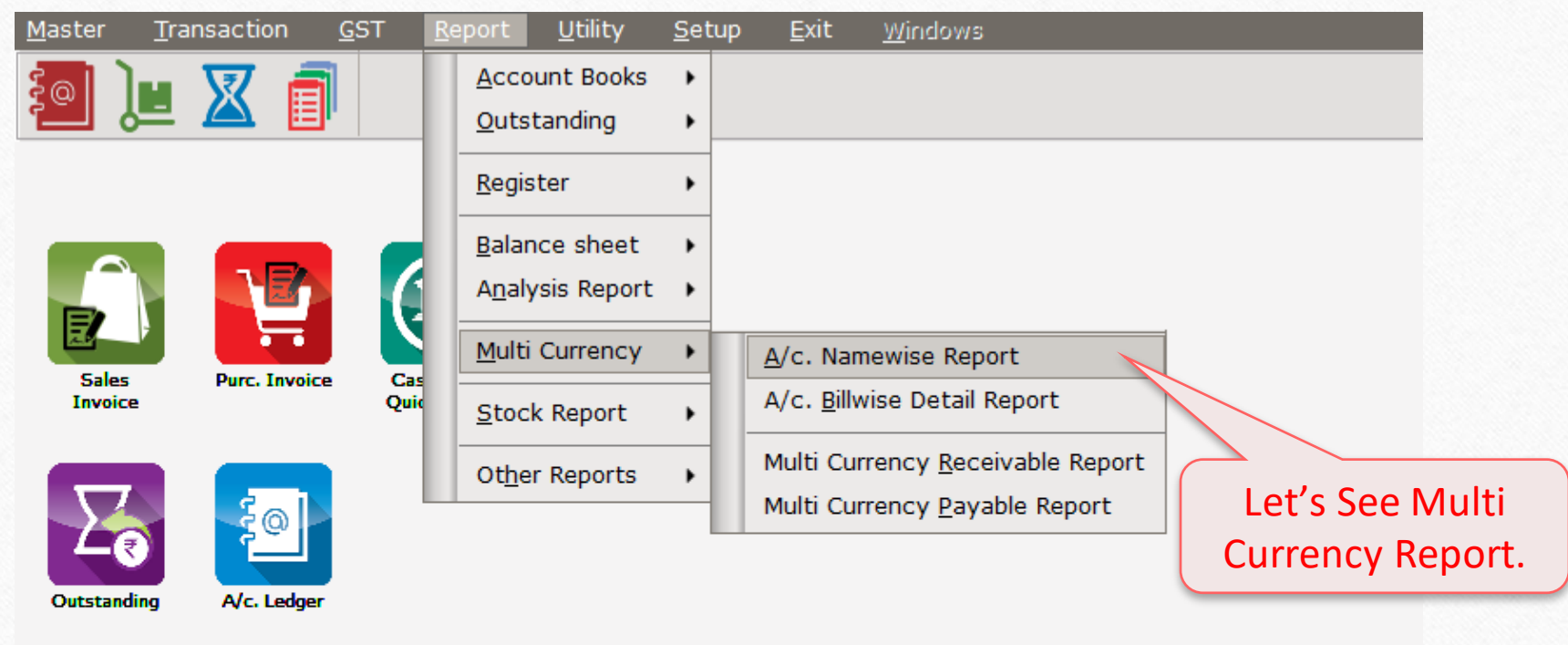

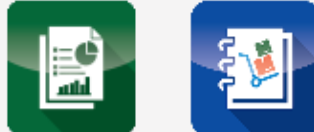

Balance<br>Sheet

**Stock Report** 

### Report  $\rightarrow$  Multi Currency 37

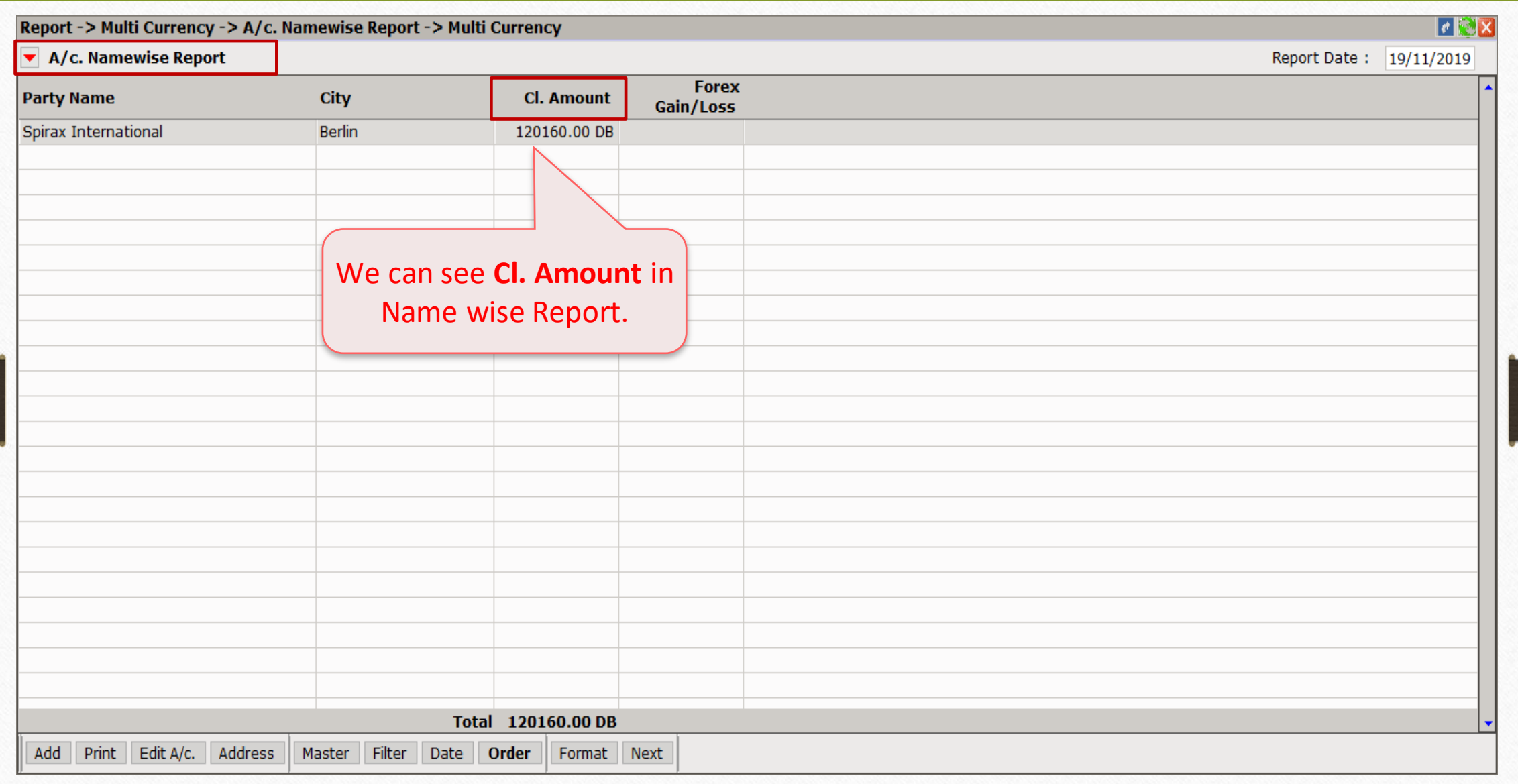

## Report  $\rightarrow$  Multi Currency 38

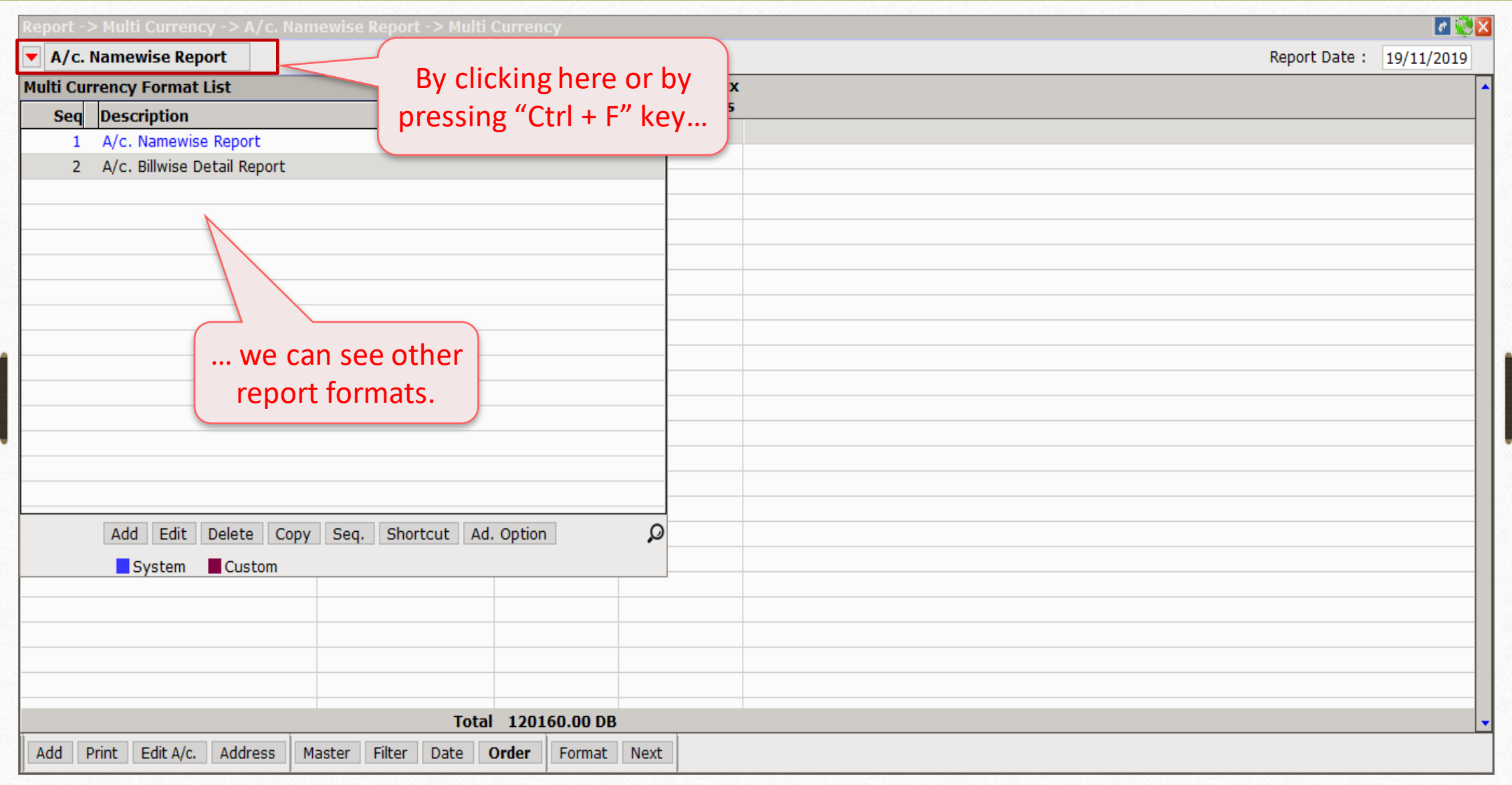

### Report  $\rightarrow$  Multi Currency 39

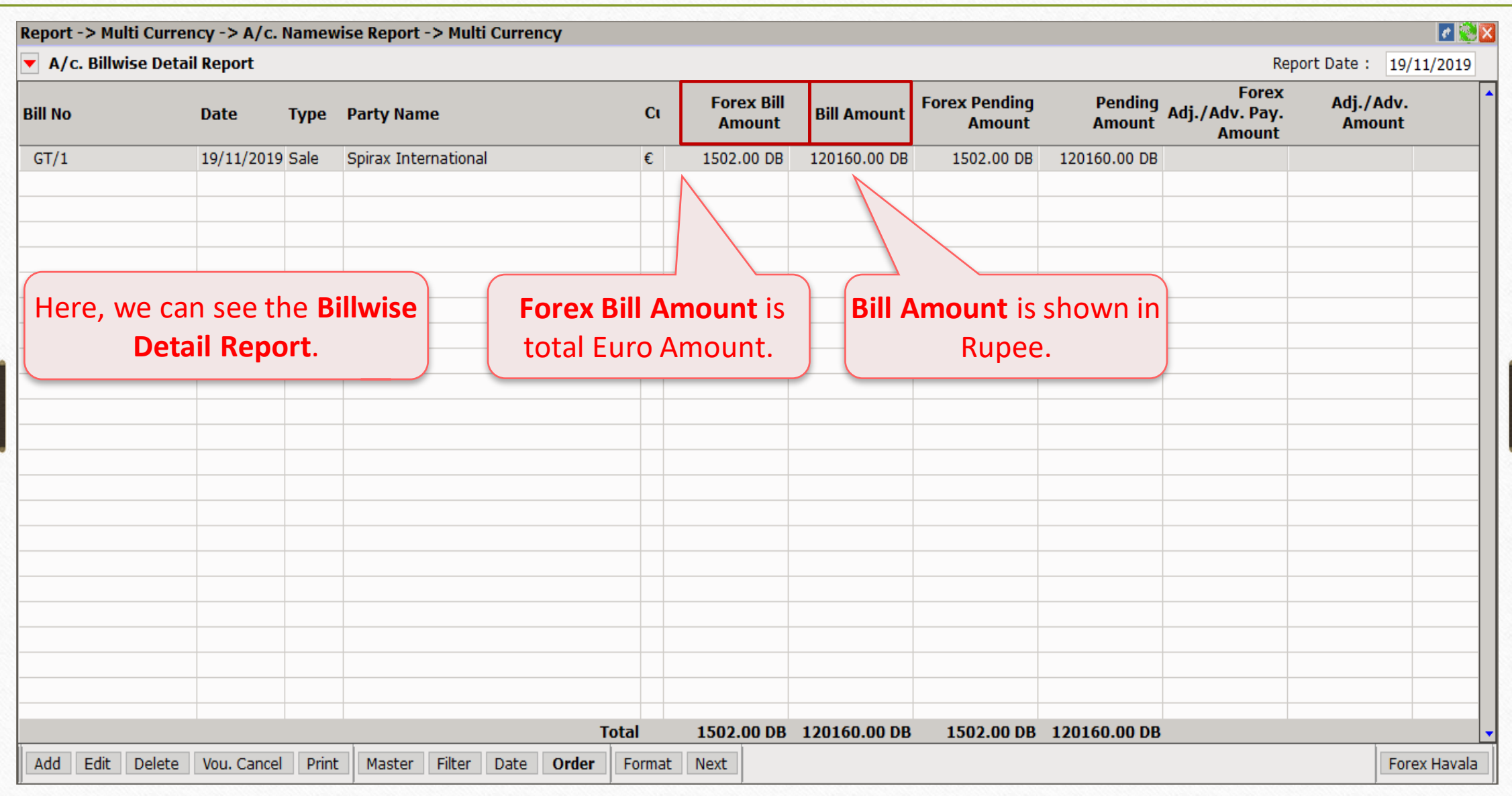

When we receive bill payment, we generate Bank Receipt for the same.

In our example, suppose party pays full payment of € 1502. Let's generate Bank Receipt.

#### Transaction  $\rightarrow$  Cash/Bank Entry

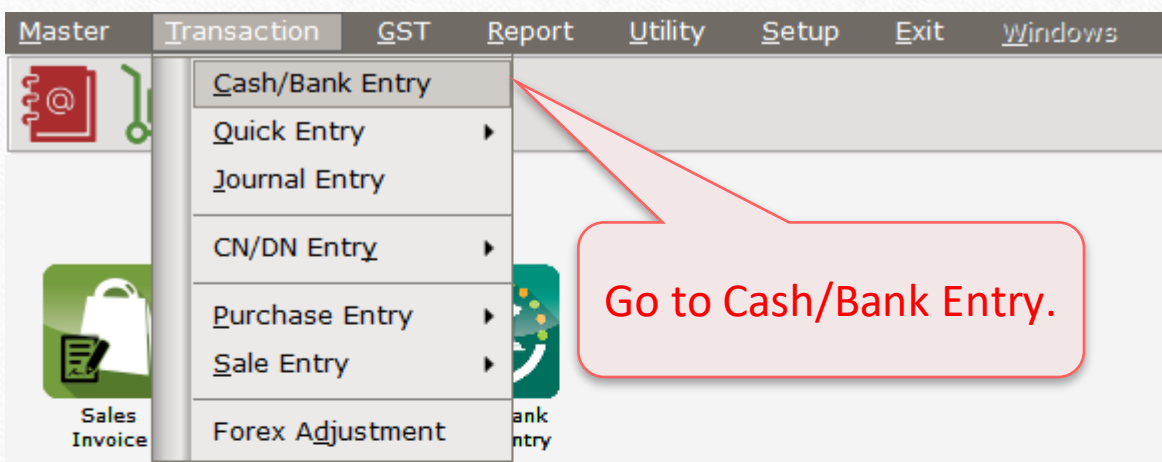

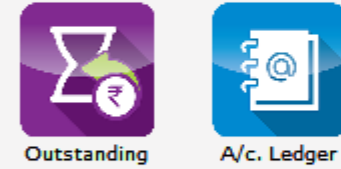

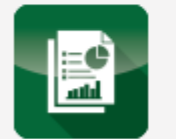

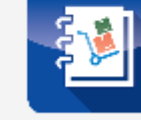

**Balance** Sheet

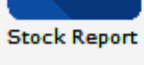

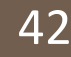

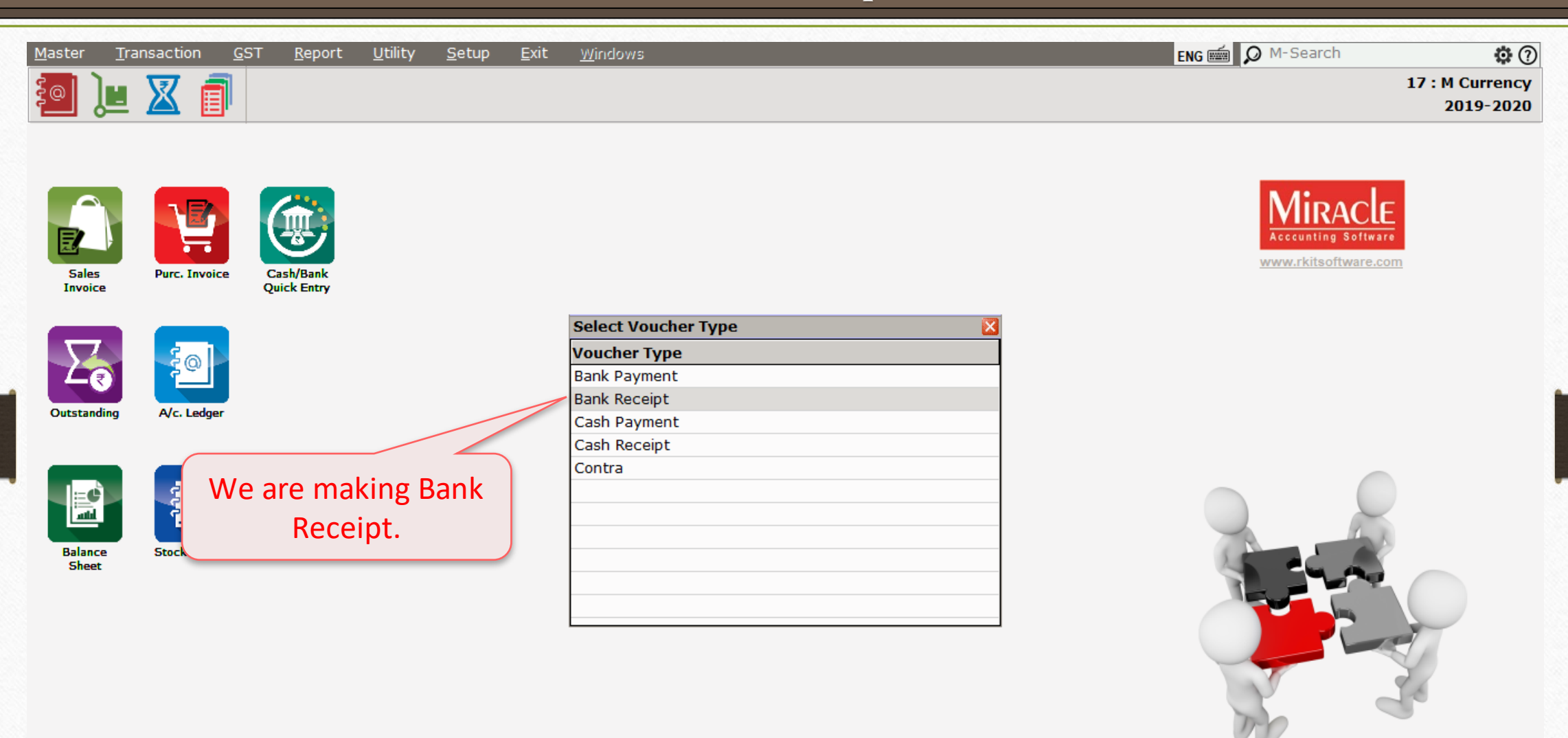

**Customer ID: MPL-6276** Version: 9.0 Rel (4.0) Build: 246

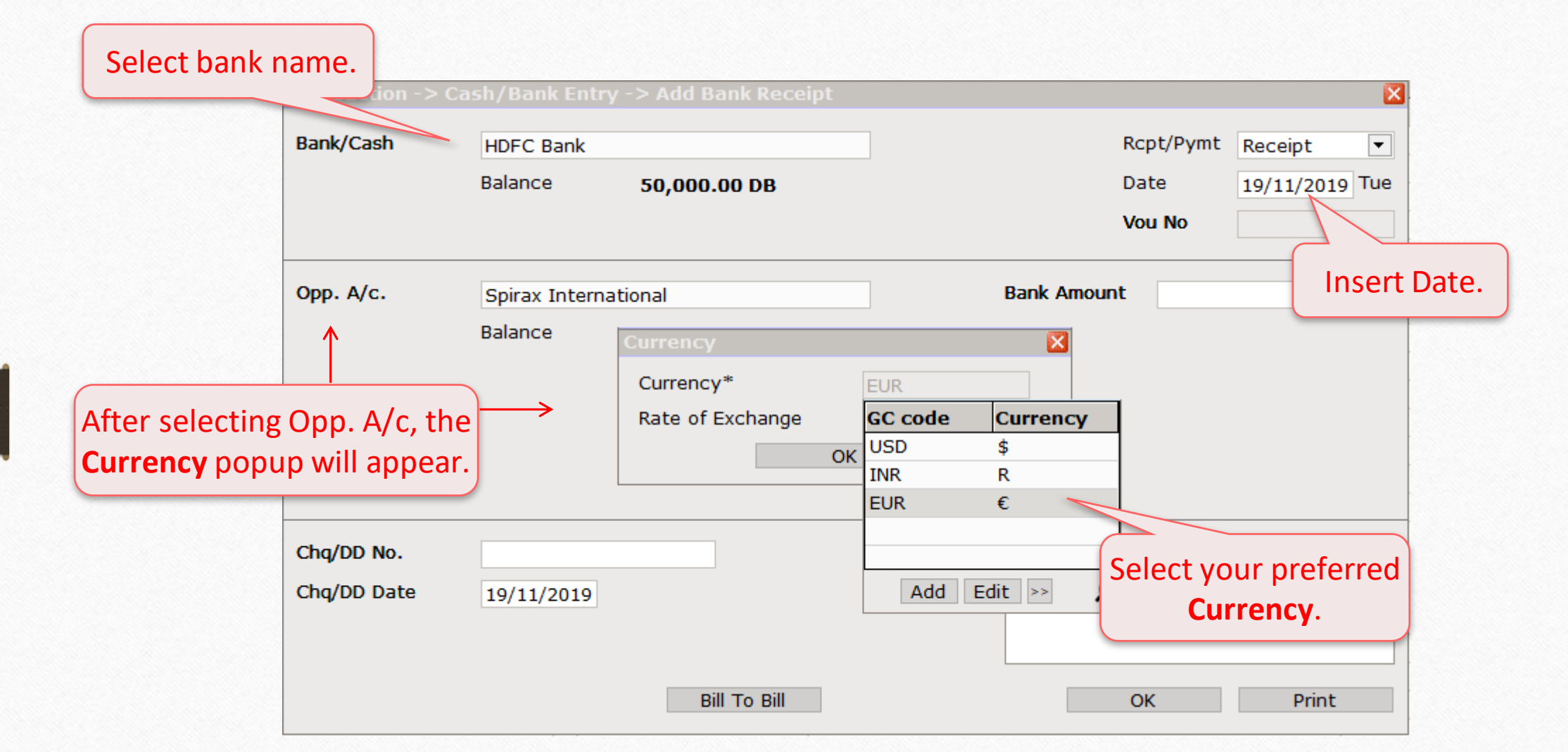

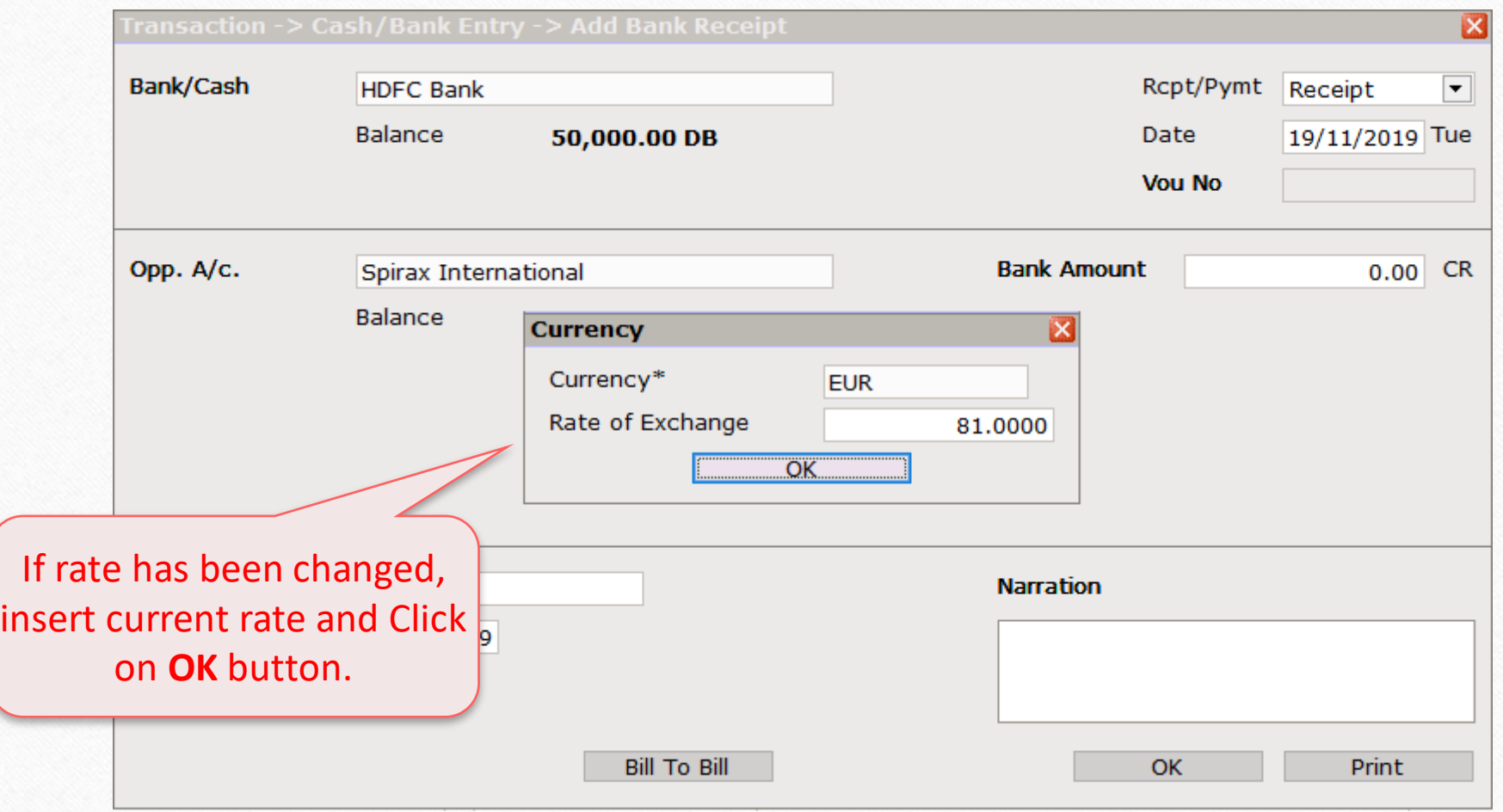

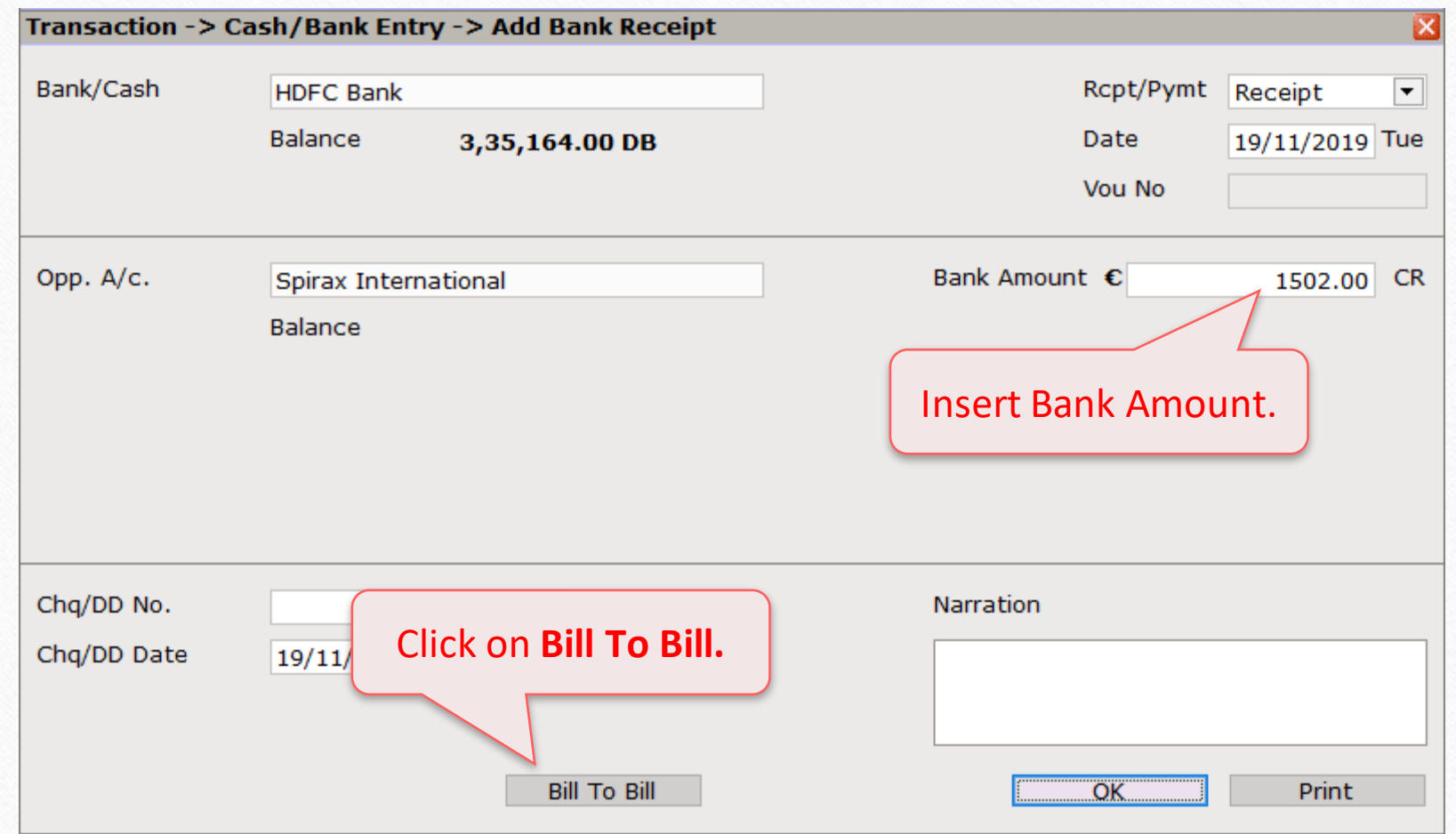

45

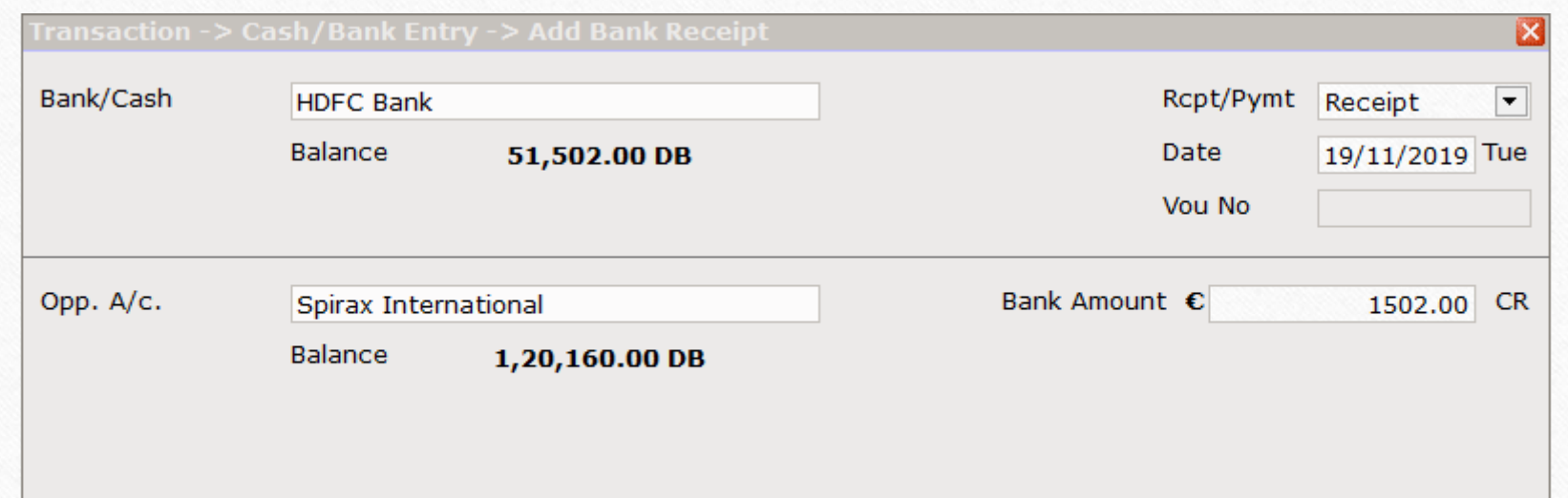

#### **Spirax International**

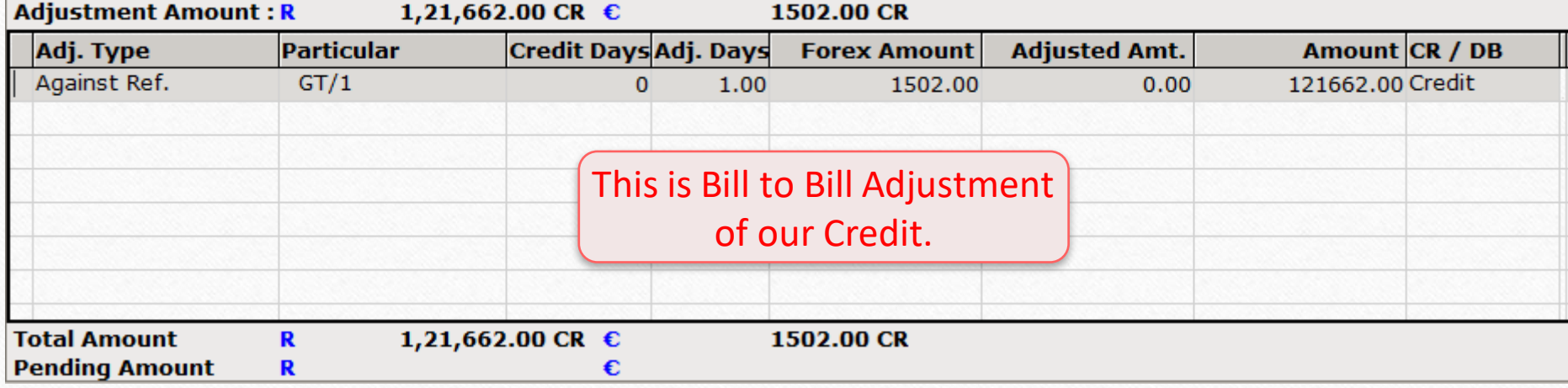

 $\overline{\mathbf{z}}$ 

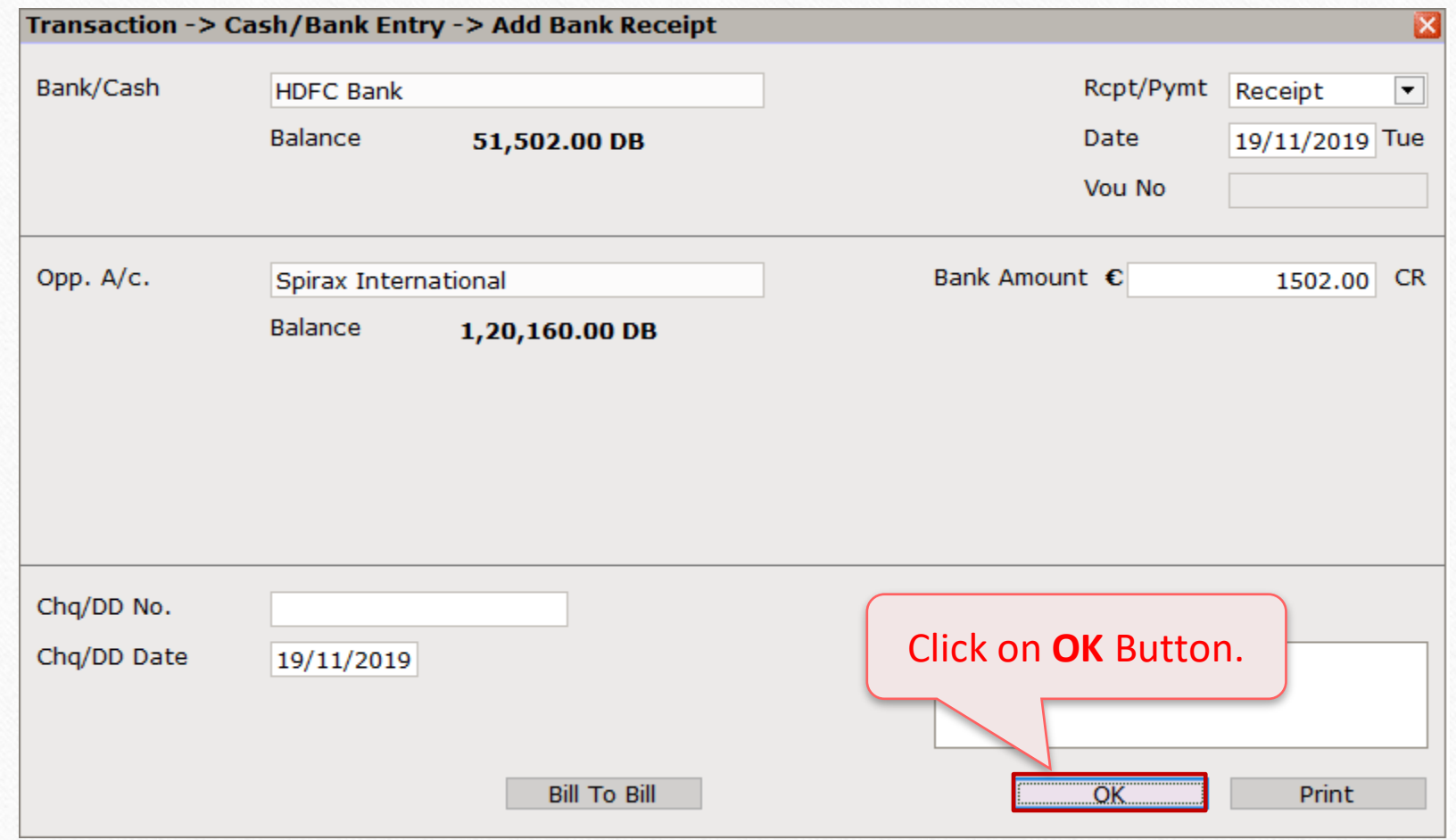

- When we export our goods, we get the difference in amount against our Sales Invoice due to foreign currency fluctuation rates.
- ◆ We are facing Forex Gain/Loss due to above situation.
- We are selling Auto part products so total value of Invoice Amount is  $\epsilon$  1502 which is Rs.120160 but we received Rs. 121662 due to sudden rise in the Euro value.
- So, the difference of RS. 1502 would be treated as Forex Gain and this 1502 has to be adjusted for that we need to generate **Forex Havala.**

## Namewise Detail Report 49

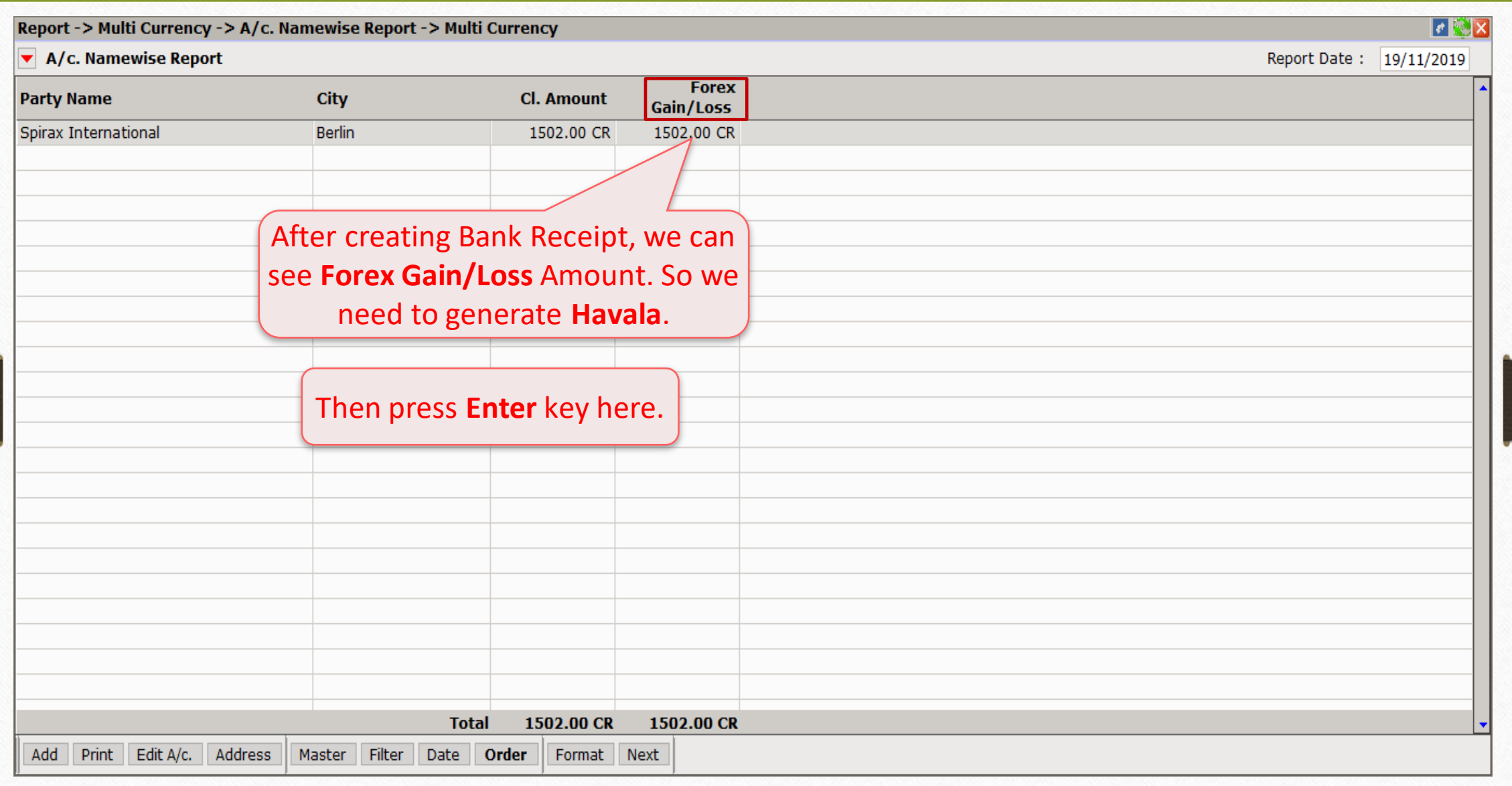

### Namewise Detail Report 50

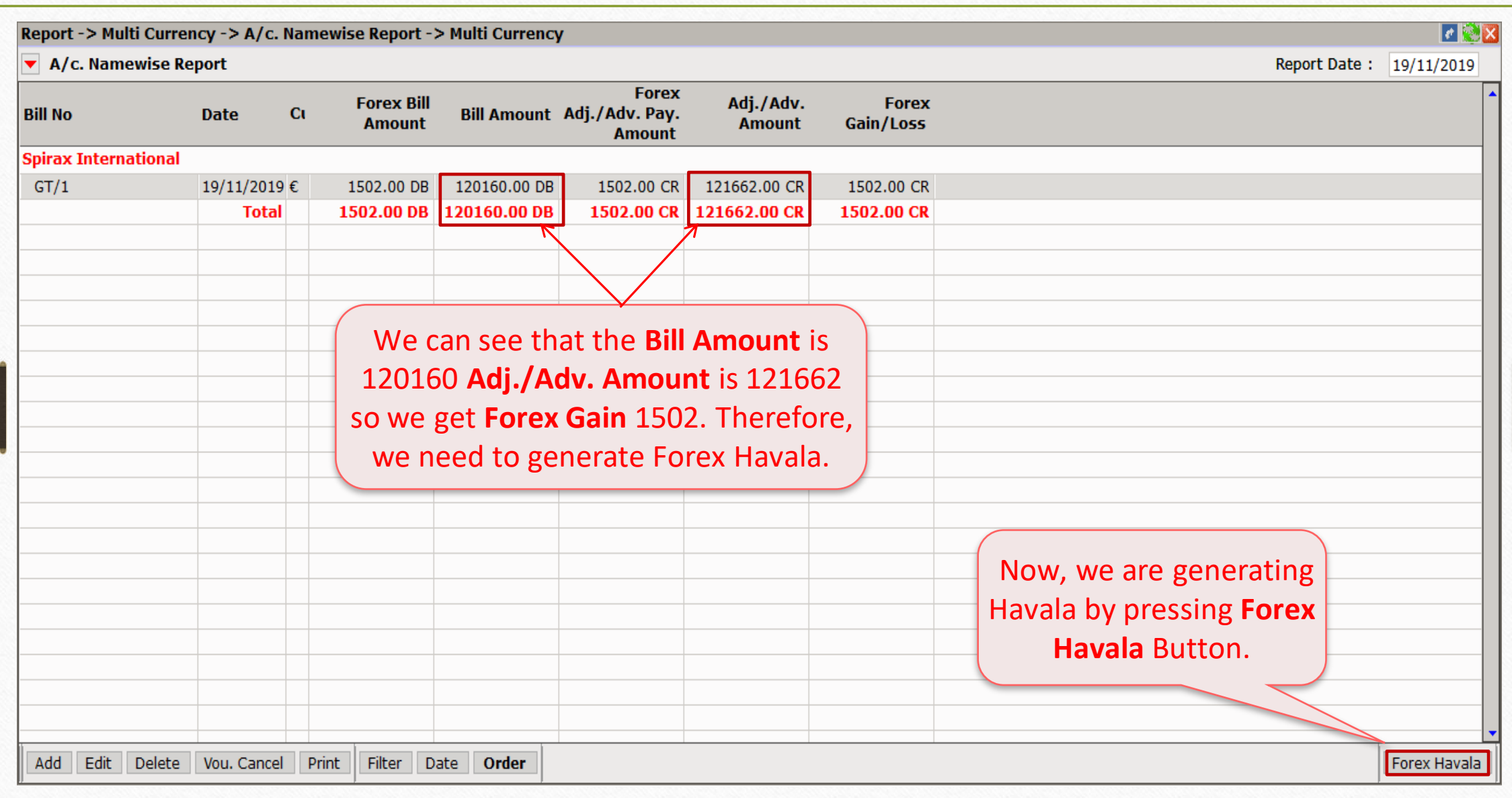

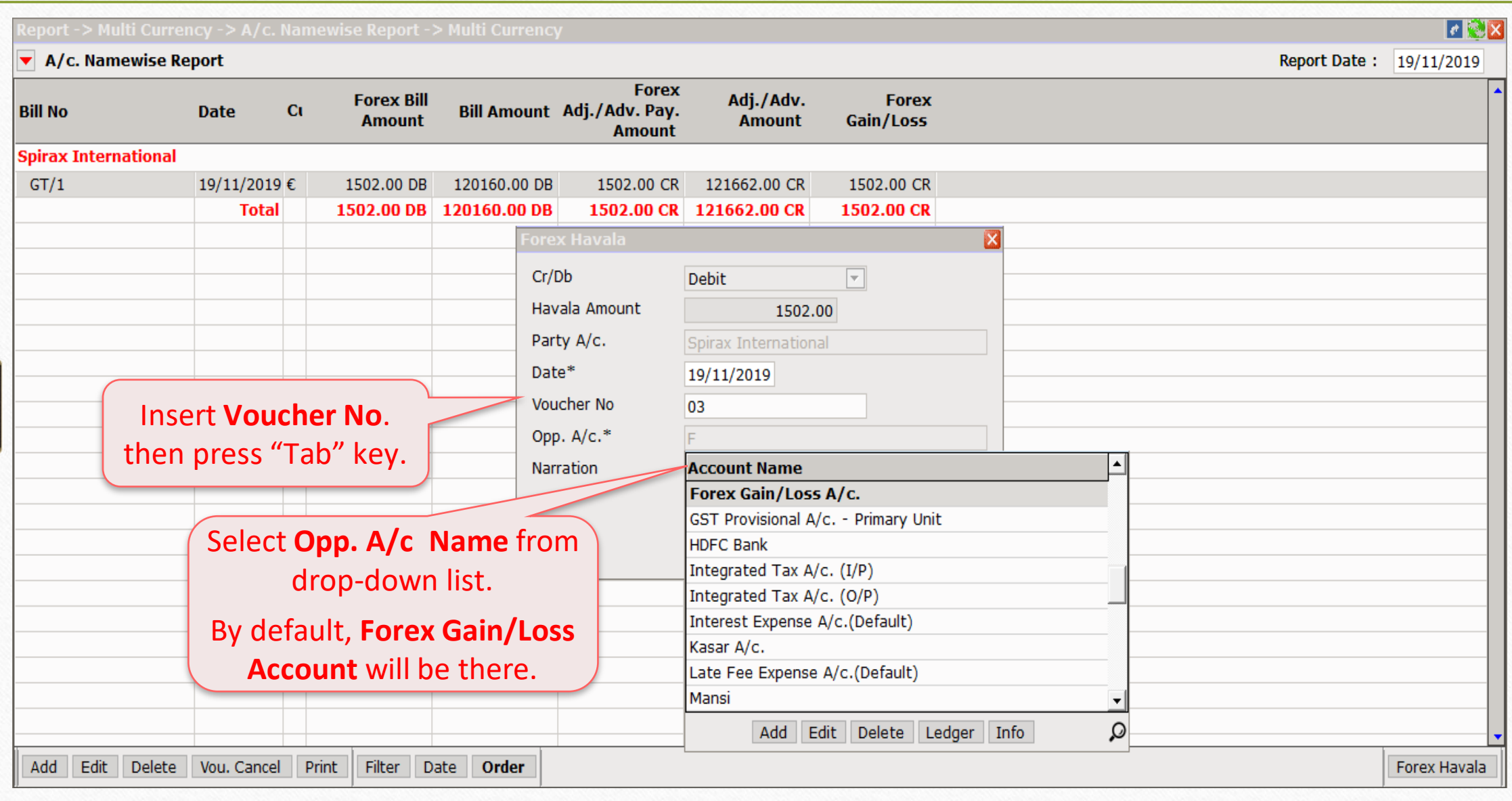

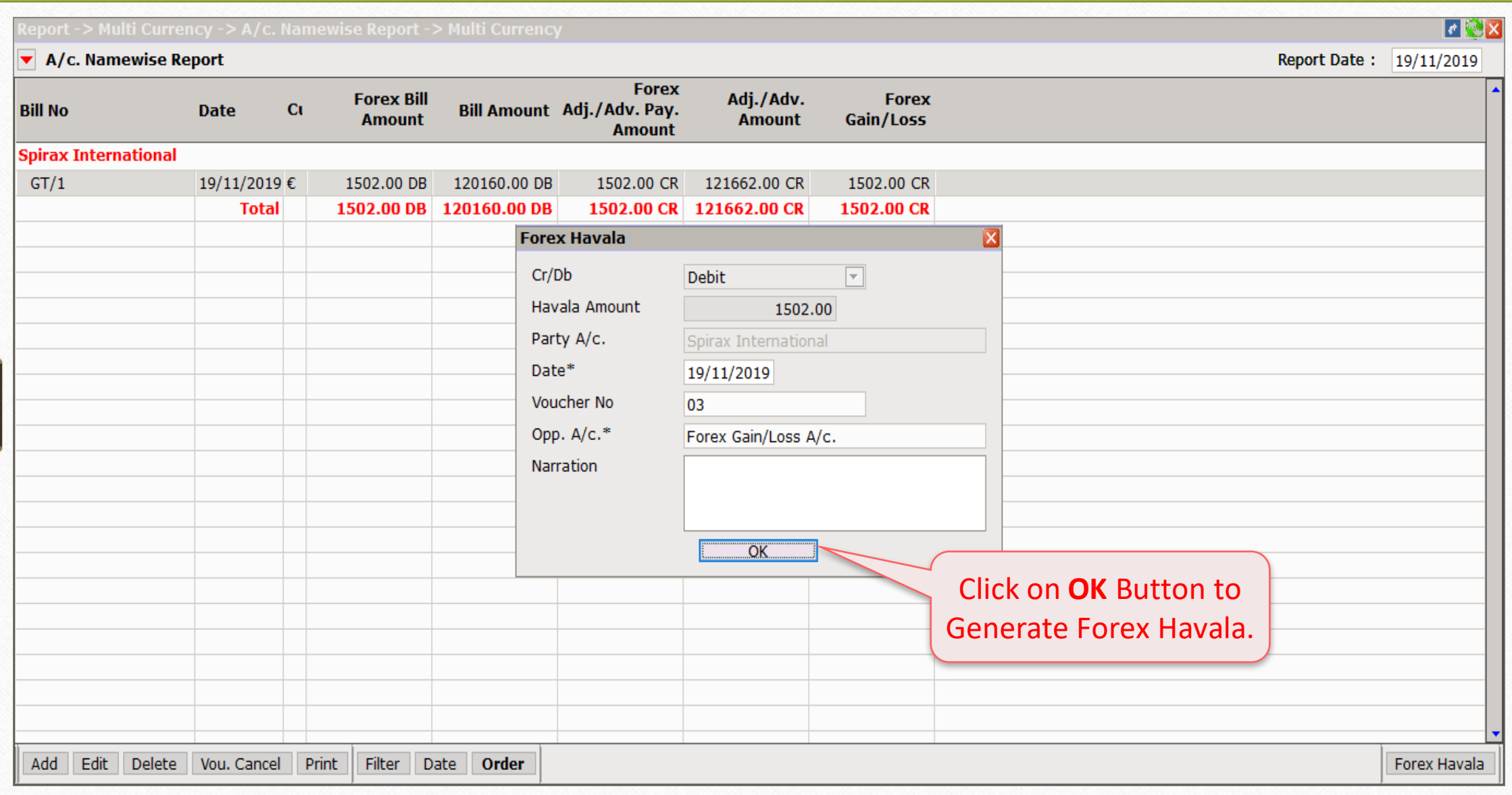

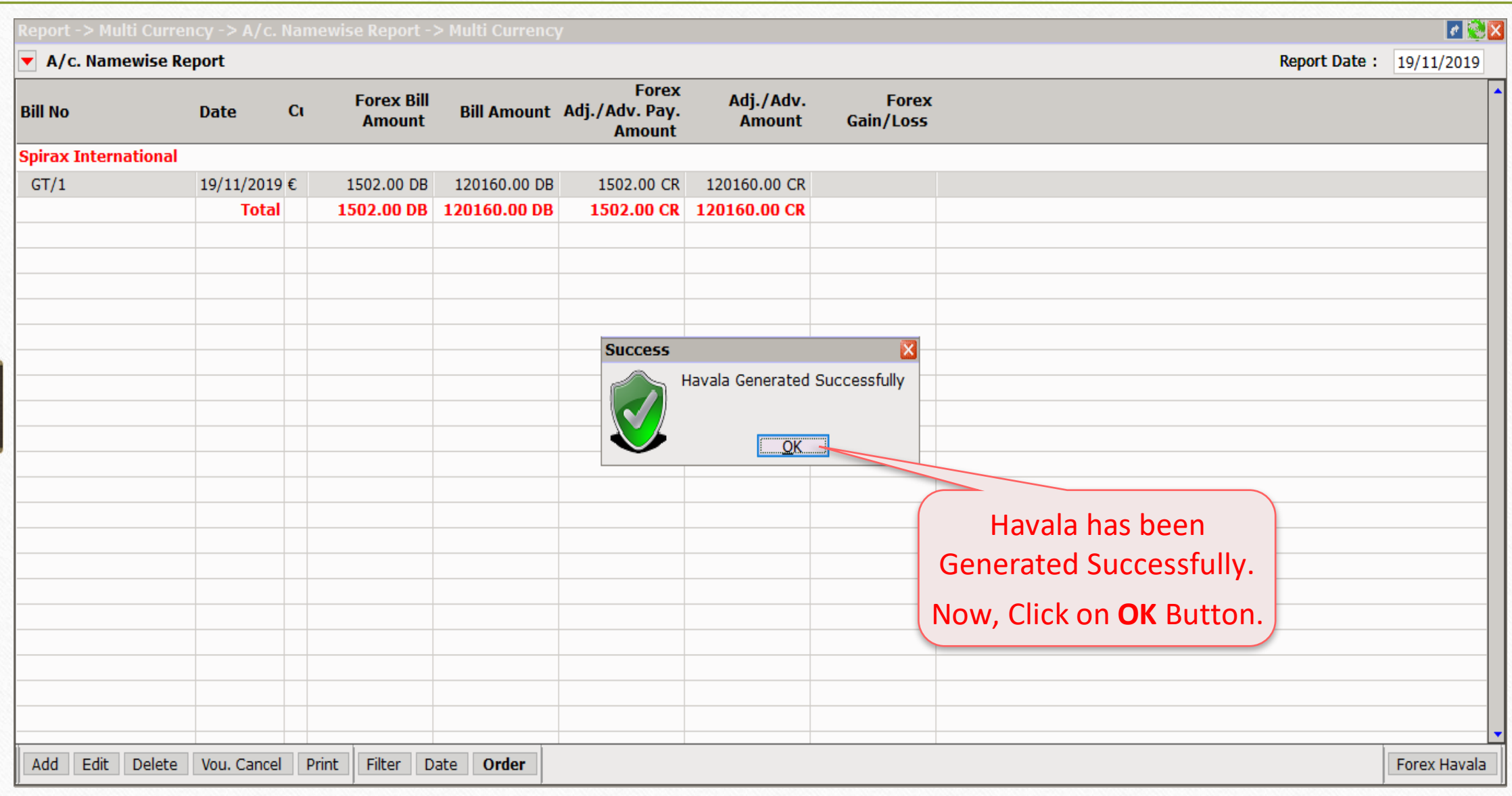

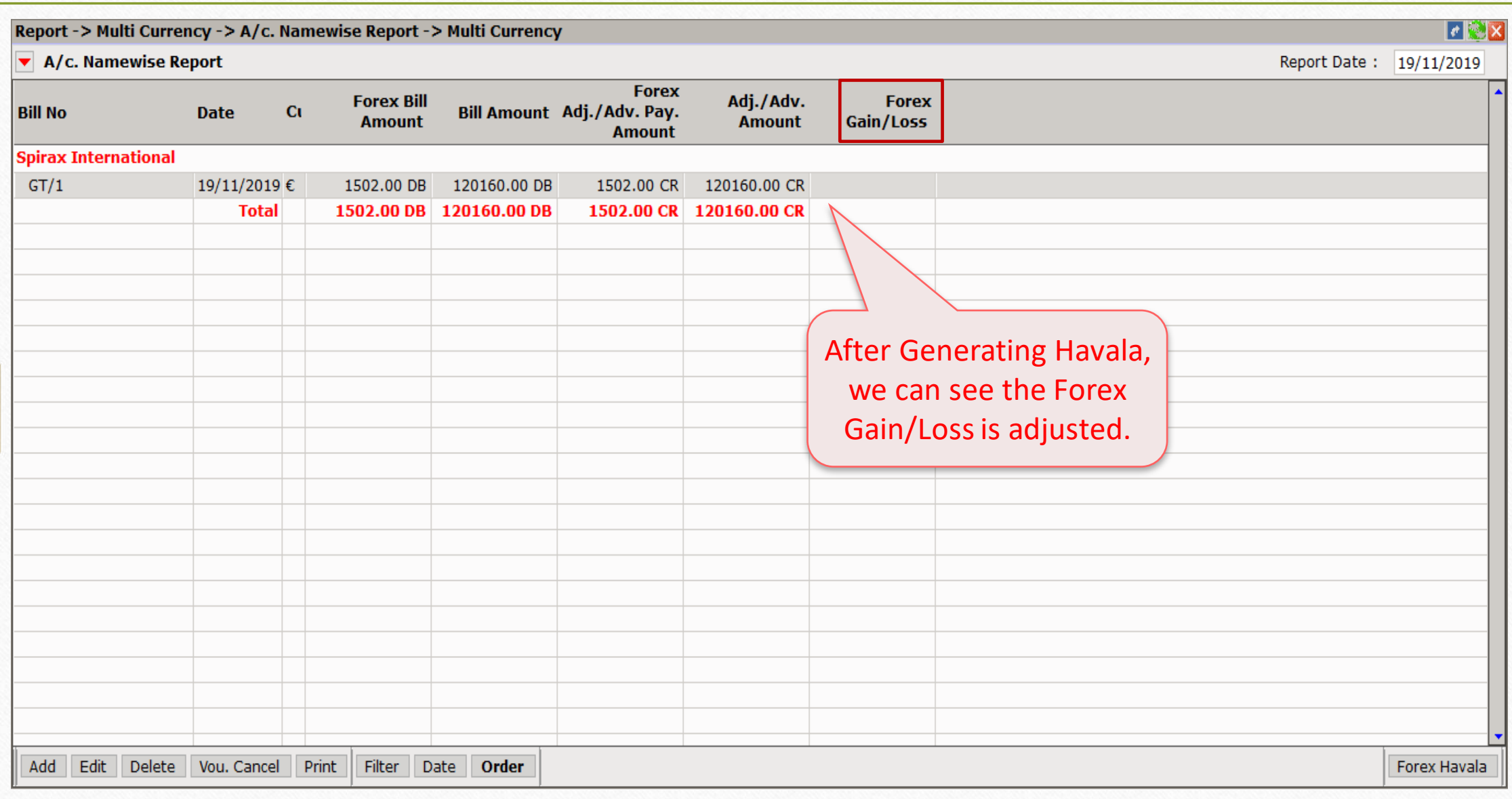

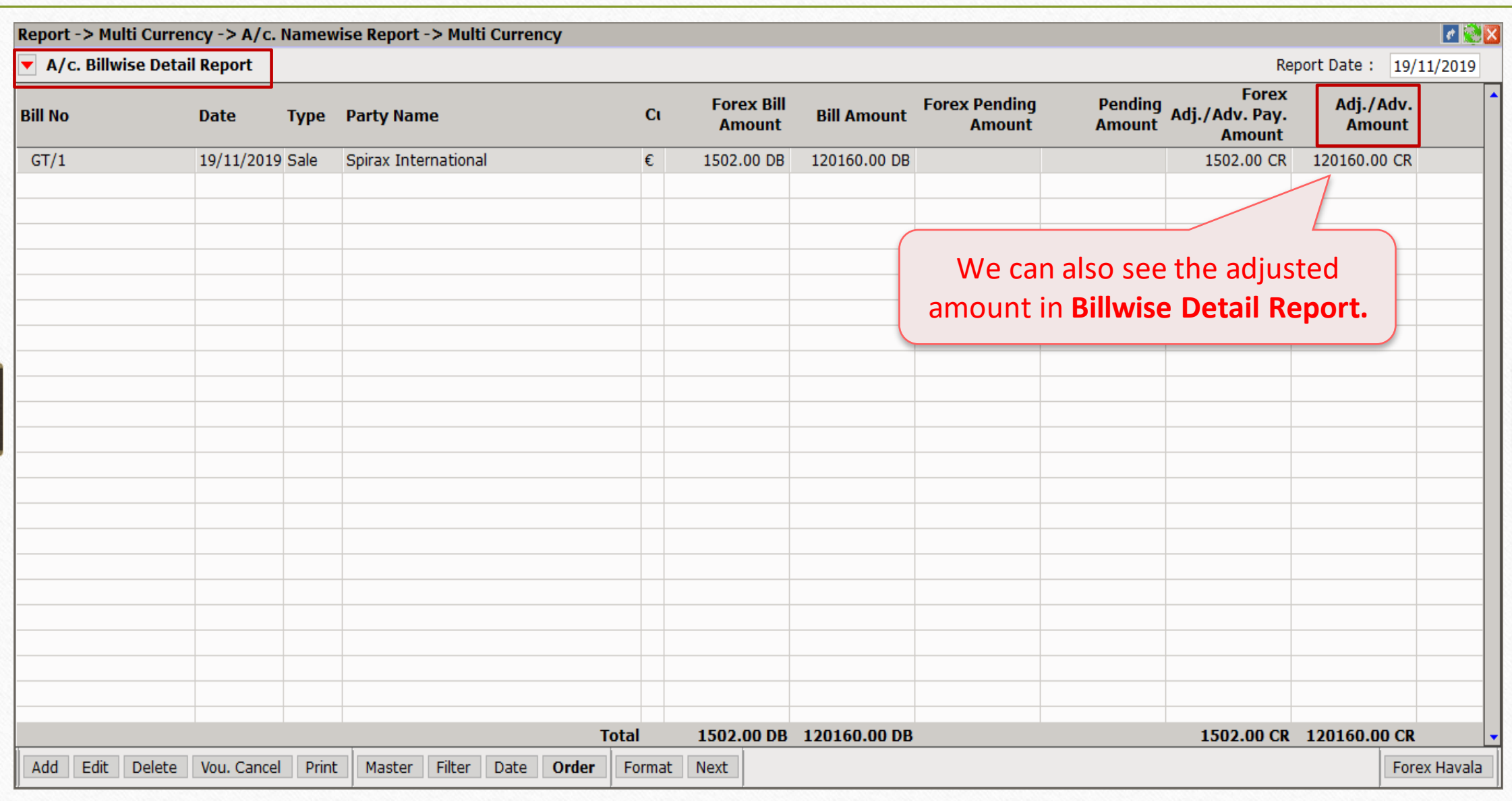

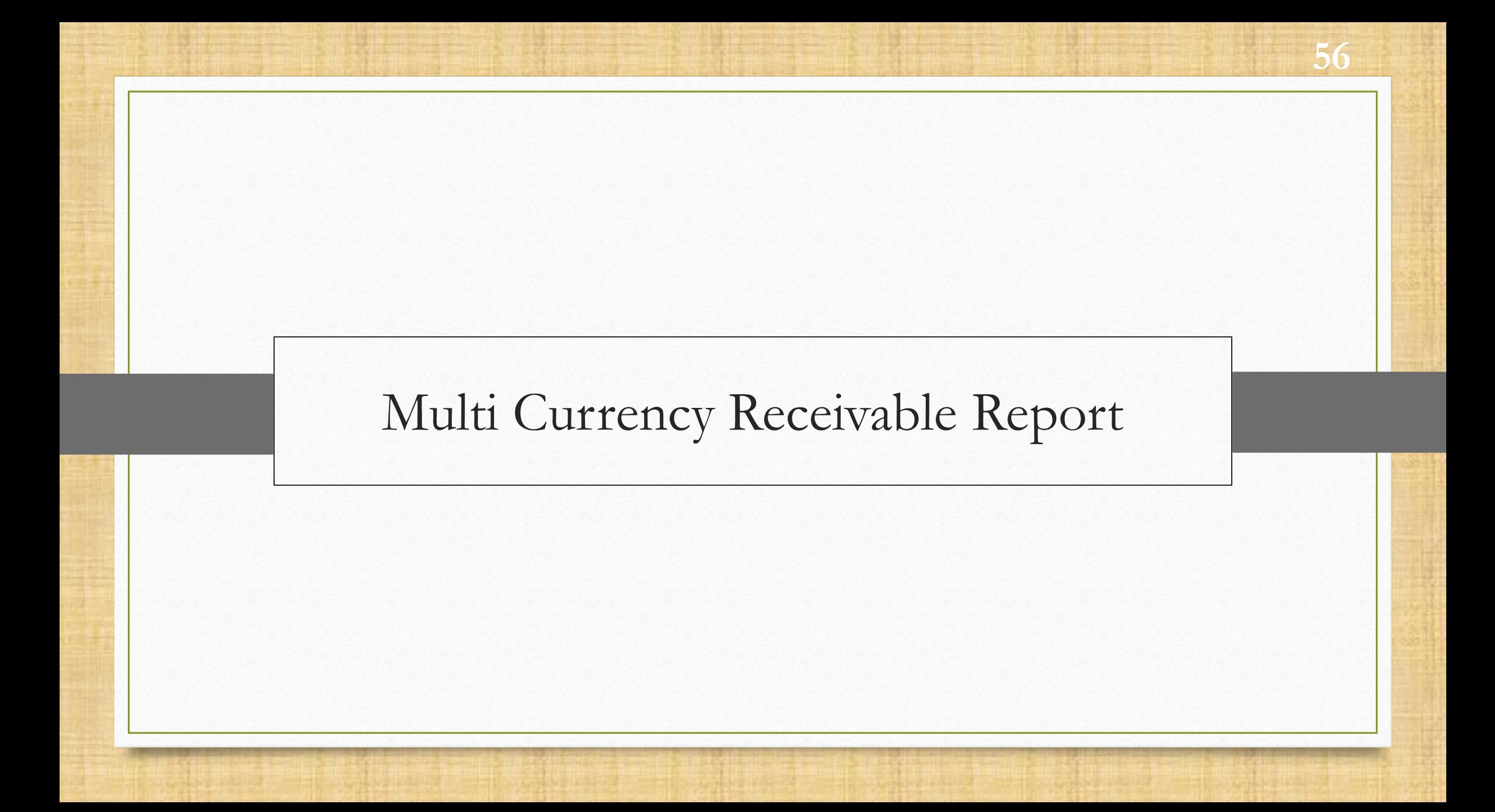

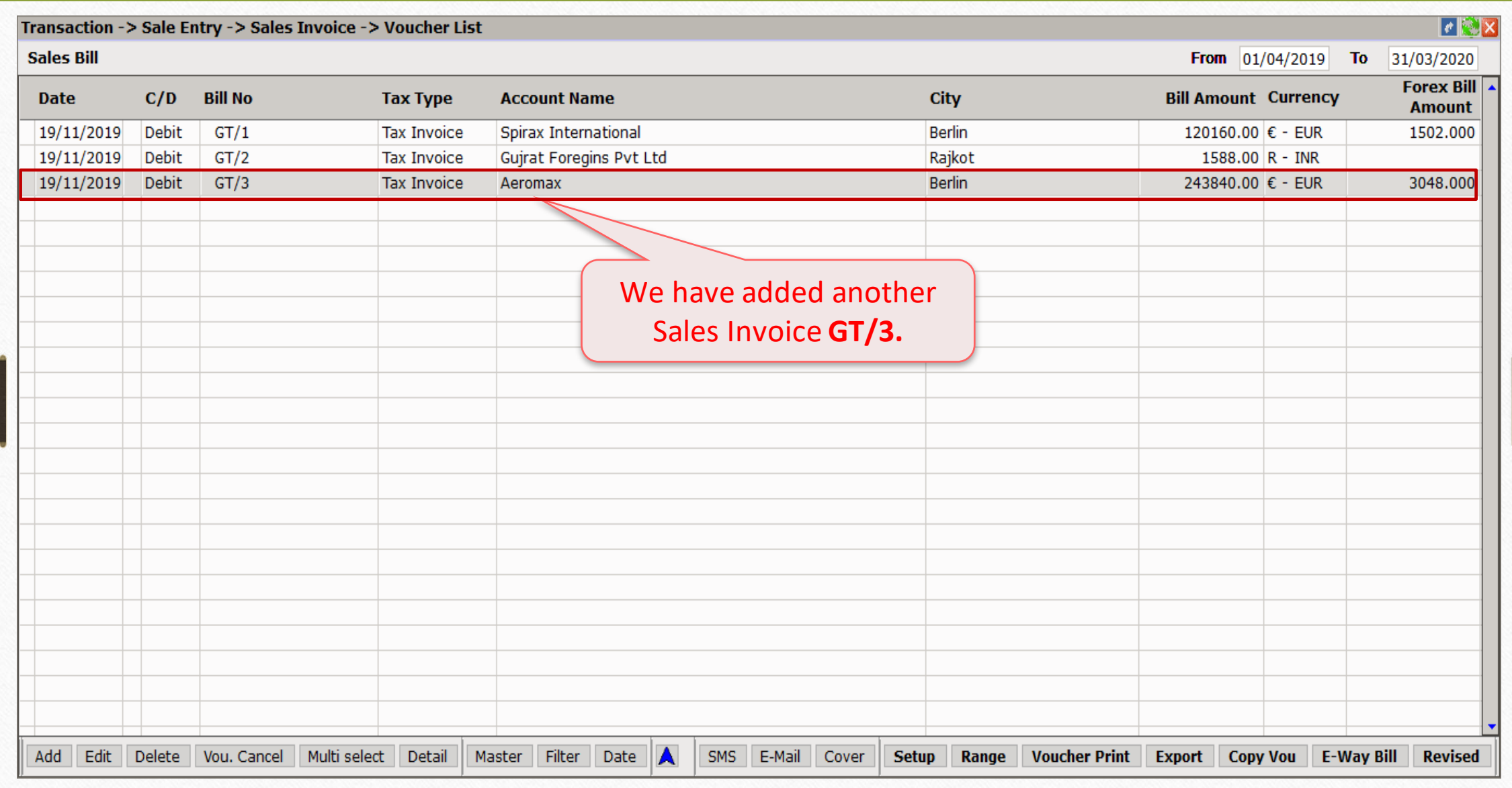

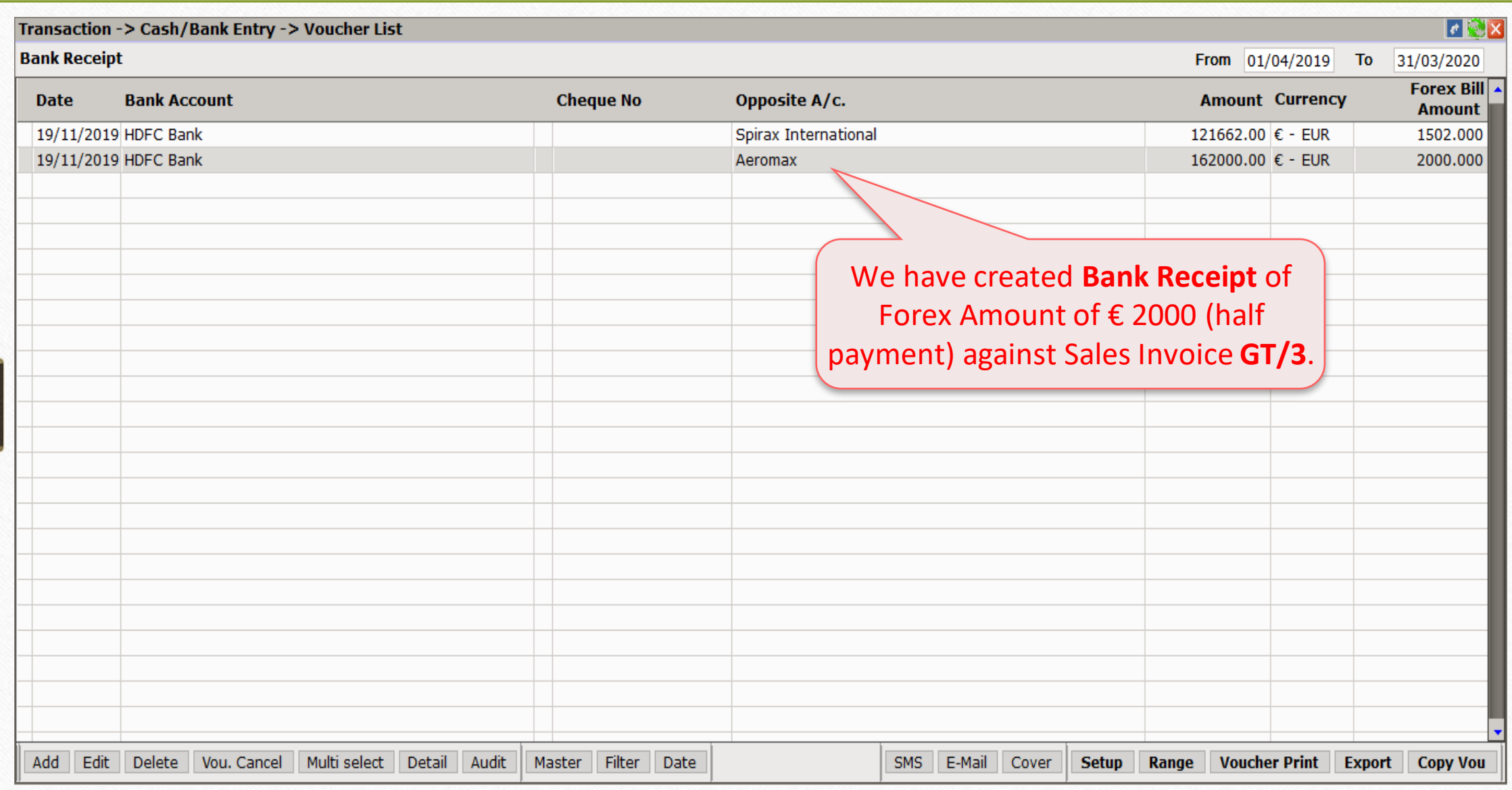

## $\text{Report} \rightarrow \text{Multi}$  Currency

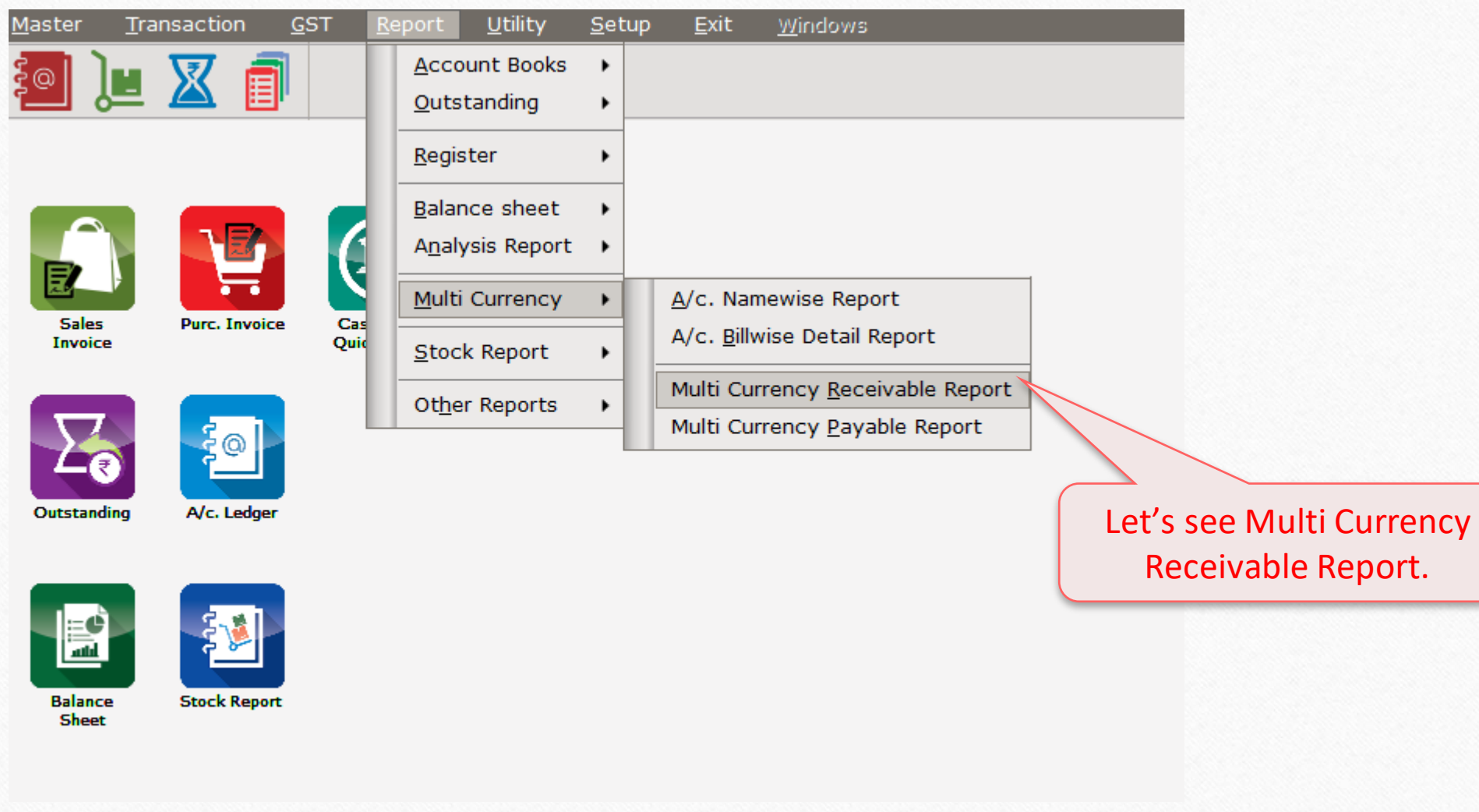

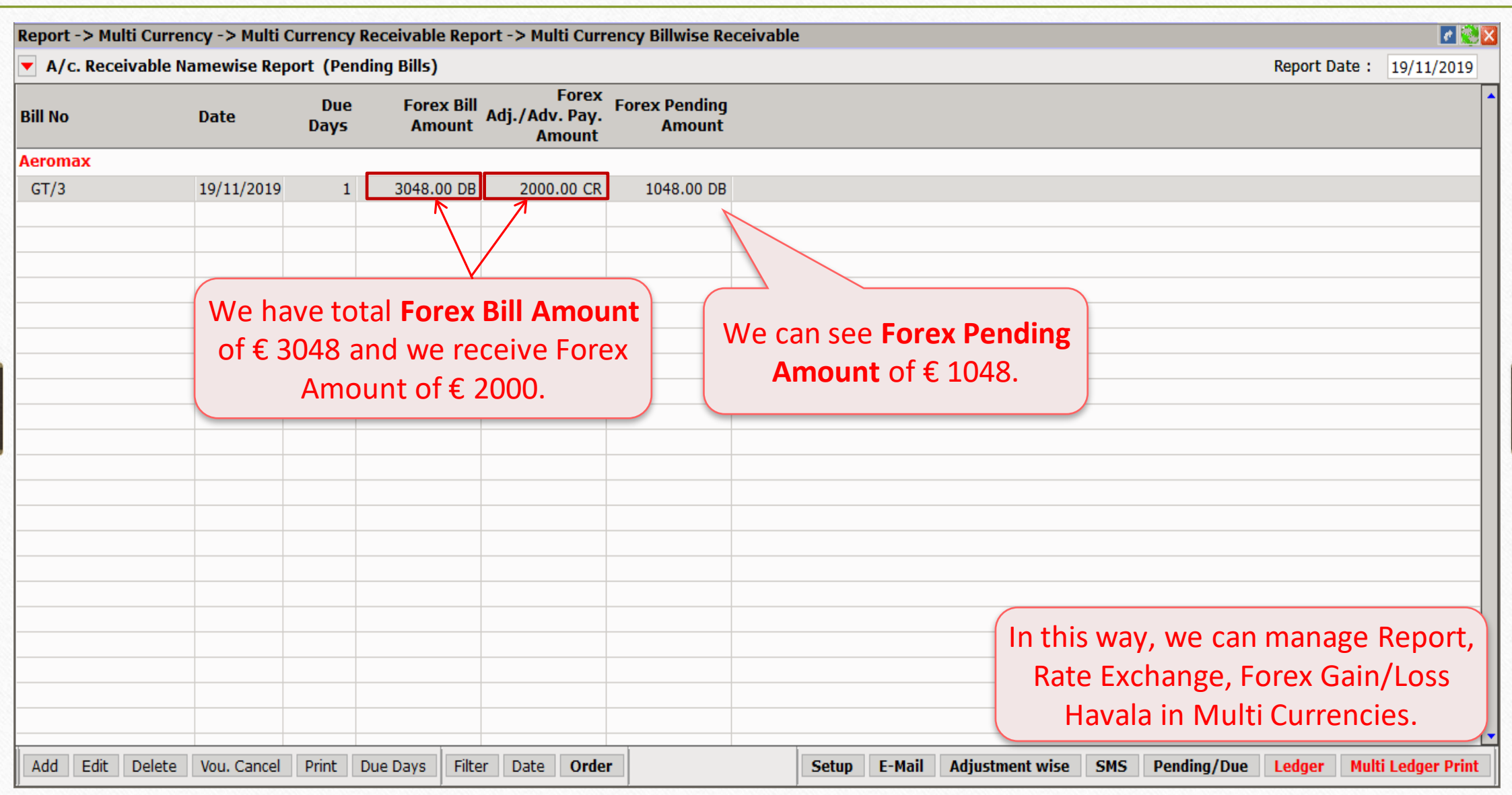

### Still finding hard to configure Multi Currency setup? Contact your software vendor.

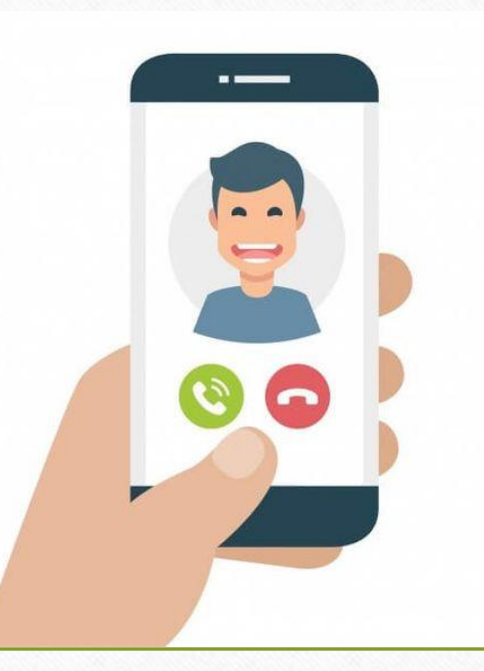

#### **Like and Follow Us!** 62

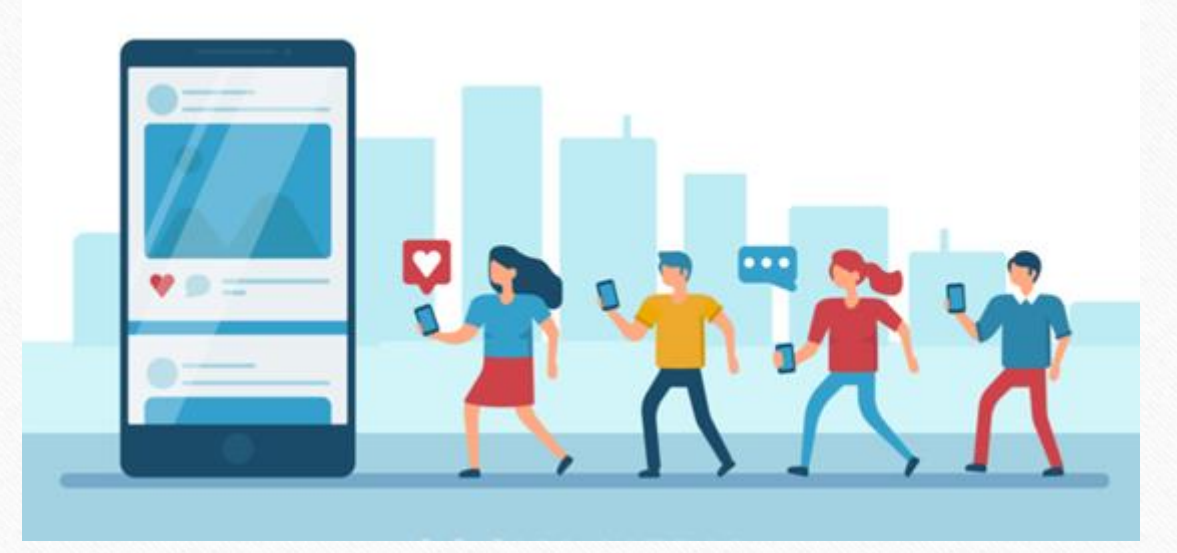

**<http://www.facebook.com/miracleaccount> <http://www.instagram.com/miracle.accounting>** in **<https://www.linkedin.com/company/miracleaccount> <https://www.youtube.com/channel/UCWB9FJbbVCOPvgWKUdeA31w>**

 $\left| \cdot \right|$ 

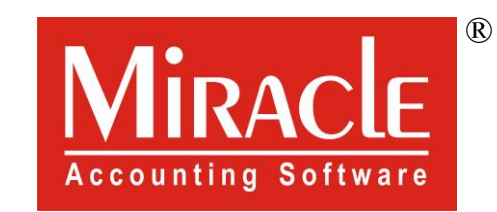

thank you!

**Only for internal use of Miracle Accounting Software.** Prepared By: RKIT Software Pvt. Ltd., Rajkot